## VYSOKÉ UČENÍ TECHNICKÉ V BRNĚ BRNO UNIVERSITY OF TECHNOLOGY

FAKULTA ELEKTROTECHNIKY A KOMUNIKAČNÍCH TECHNOLOGIÍ ÚSTAV RADIOELEKTRONIKY

FACULTY OF ELECTRICAL ENGINEERING AND COMMUNICATION DEPARTMENT OF RADIO ELECTRONICS

## PŘÍMÝ ČISLICOVÝ SYNTEZÁTOR PRO MIKROVLNNÉ APLIKACE

DIPLOMOVÁ PRÁCE MASTER'S THESIS

AUTHOR

AUTOR PRÁCE Bc. VOJTĚCH DLUHÝ

Brno 2015

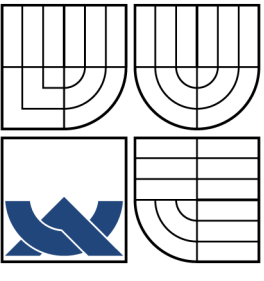

#### VYSOKÉ UČENÍ TECHNICKÉ V BRNĚ BRNO UNIVERSITY OF TECHNOLOGY

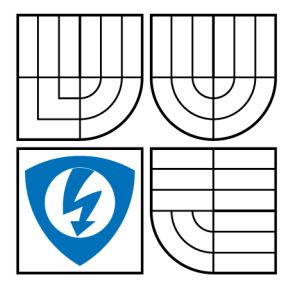

FAKULTA ELEKTROTECHNIKY A KOMUNIKAČNÍCH TECHNOLOGIÍ ÚSTAV RADIOELEKTRONIKY FACULTY OF ELECTRICAL ENGINEERING AND COMMUNICATION

DEPARTMENT OF RADIO ELECTRONICS

## PŘÍMÝ ČISLICOVÝ SYNTEZÁTOR PRO MIKROVLNNÉ APLIKACE

DIRECT DIGITAL SYNTHESIZER FOR MICROWAVE APPLICATION

DIPLOMOVÁ PRÁCE MASTER'S THESIS

AUTHOR

AUTOR PRÁCE Bc. VOJTĚCH DLUHÝ

**SUPERVISOR** 

VEDOUCÍ PRÁCE prof. Ing. MIROSLAV KASAL, CSc.

BRNO 2015

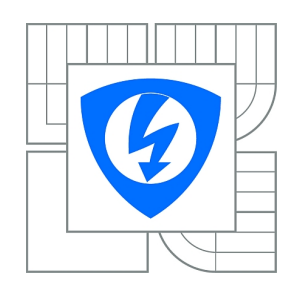

**VYSOKÉ UČENÍ TECHNICKÉ V BRNĚ**

**Fakulta elektrotechniky a komunikačních technologií**

**Ústav radioelektroniky**

# **Diplomová práce**

magisterský navazující studijní obor **Elektronika a sdělovací technika**

*Student:* Bc. Vojtěch Dluhý *ID:* 134470 *Ročník:* 2 *Akademický rok:* 2014/2015

#### **NÁZEV TÉMATU:**

#### **Přímý číslicový syntezátor pro mikrovlnné aplikace**

#### **POKYNY PRO VYPRACOVÁNÍ:**

Seznamte se s řešením přímých číslicových syntezátorů, zejména s integrovanými obvody Analog Devices. Navrhněte přímý číslicový syntezátor do 120 MHz s řízením po sériové sběrnici a s možností synchronizace externím frekvenčním normálem. Zvláštní pozornost věnujte spektrální čistotě generováného signálu.

Dílčí obvody syntezátoru realizujte a oveřte jejich vlastnosti. Navrhněte plošný spoj syntezátoru. Napište ovladací program pro ovládání syntezátoru po sériové sběrnici s vhodným uživatelským rozhraním. Syntezátor sestavte a experimentálně ověřte jeho vlastnosti.

#### **DOPORUČENÁ LITERATURA:**

[1] DOBEŠ, J., ŽALUD, V. Moderní radiotechnika. Praha: BEN - technická literatura, 2006.

[2] KASAL, M. Frekvenční syntéza v komunikačních systémech - Experimentální družice. Edice Habilitační a inaugurační spisy, sv. 169. Brno: Nakladatelství VUTIUM, 2005.

*Termín zadání:* 9.2.2015 *Termín odevzdání:* 13.8.2015

*Vedoucí práce:* prof. Ing. Miroslav Kasal, CSc. *Konzultanti diplomové práce:*

#### **doc. Ing. Tomáš Kratochvíl, Ph.D.**

*Předseda oborové rady*

#### **UPOZORNĚNÍ:**

Autor diplomové práce nesmí při vytváření diplomové práce porušit autorská práva třetích osob, zejména nesmí zasahovat nedovoleným způsobem do cizích autorských práv osobnostních a musí si být plně vědom následků porušení ustanovení § 11 a následujících autorského zákona č. 121/2000 Sb., včetně možných trestněprávních důsledků vyplývajících z ustanovení části druhé, hlavy VI. díl 4 Trestního zákoníku č.40/2009 Sb.

#### **ABSTRAKT**

Cílem této diplomové práce je seznámit čtenáře se základy číslicové kmitočtové syntézy a navrhnout přímý číslicový syntezátor s obvodem AD9951 od společnosti Analog Devices. Zařízení je řízeno z PC rozhraním USB. Zařízení pracuje s vnitřním oscilátorem, s možností připojení externího kmitočtového normálu o frekvenci 10 MHz. Na vstupu zařízení je tranzistorový zdvojovač kmitočtu. Výstupní signál je filtrován dolní propustí na kmitočtu 120 MHz a zesílen trojbodovým zesilovačem ERA-3+.

### **KLÍČOVÁ SLOVA**

frekvenční syntéza, kmitočtová syntéza, syntezátor, přímý číslicový syntezátor, AD9951, kmitočtový zdvojovač

#### **ABSTRACT**

The aim of this thesis is introduce readers to the basics of digital frequency synthesis and design of direct digital synthesizer with circuit AD9951 by Analog Devices. The device will be controlled from a PC via USB. The device works with internal oscillator, with the ability to connect an external frequency standard of 10 MHz. On input is frequency doubler with transistor. Outpu signal is filtered by low-pass filter and amplified by monolitic amplifier ERA-3+.

#### **KEYWORDS**

frequency synthesis, synthetizer, DDS, direct digital synthesis, AD9951, frequency doubler

DLUHÝ, Vojtěch Přímý čislicový syntezátor pro mikrovlnné aplikace: diplomová práce. Brno: Vysoké učení technické v Brně, Fakulta elektrotechniky a komunikačních technologií, Ústav radioelektroniky, 2015. 57 s. Vedoucí práce byl prof. Ing. Miroslav Kasal, CSc.

#### PROHLÁŠENÍ

Prohlašuji, že svou diplomovou práci na téma "Přímý čislicový syntezátor pro mikrovlnné aplikace" jsem vypracoval samostatně pod vedením vedoucího diplomové práce a s použitím odborné literatury a dalších informačních zdrojů, které jsou všechny citovány v práci a uvedeny v seznamu literatury na konci práce.

Jako autor uvedené diplomové práce dále prohlašuji, že v souvislosti s vytvořením této diplomové práce jsem neporušil autorská práva třetích osob, zejména jsem nezasáhl nedovoleným způsobem do cizích autorských práv osobnostních a/nebo majetkových a jsem si plně vědom následků porušení ustanovení  $\S 11$  a následujících autorského zákona č. 121/2000 Sb., o právu autorském, o právech souvisejících s právem autorským a o změně některých zákonů (autorský zákon), ve znění pozdějších předpisů, včetně možných trestněprávních důsledků vyplývajících z ustanovení části druhé, hlavy VI. díl 4 Trestního zákoníku č. 40/2009 Sb.

Brno . . . . . . . . . . . . . . . . . . . . . . . . . . . . . . . . . . . . . . . . . . . . . . . . .

(podpis autora)

### PODĚKOVÁNÍ

Rád bych poděkoval vedoucímu diplomové práce panu Prof. Ing. Miroslavu Kasalovi, CSc. za odborné vedení, konzultace, trpělivost a podnětné návrhy k práci. A také všem, kteří mi byli nápomocni každou dobrou radou.

Brno . . . . . . . . . . . . . . . . . . . . . . . . . . . . . . . . . . . . . . . . . . . . . . . . .

(podpis autora)

## **OBSAH**

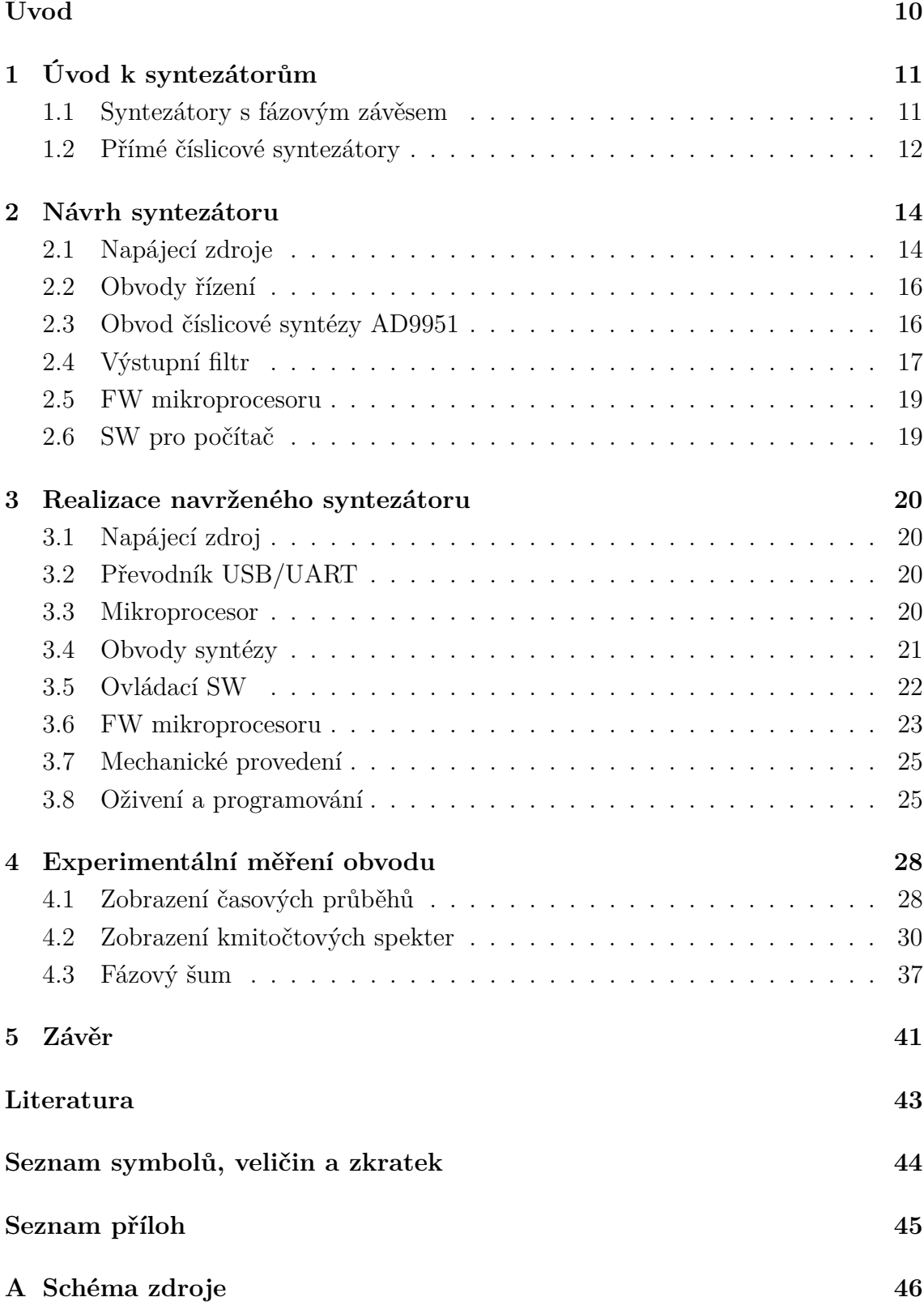

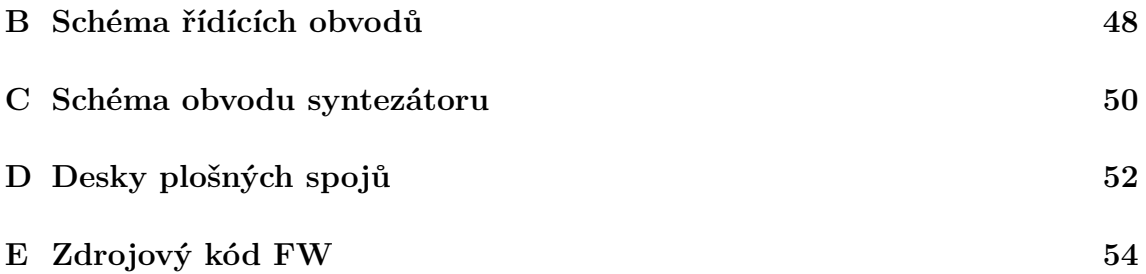

## **SEZNAM OBRÁZKŮ**

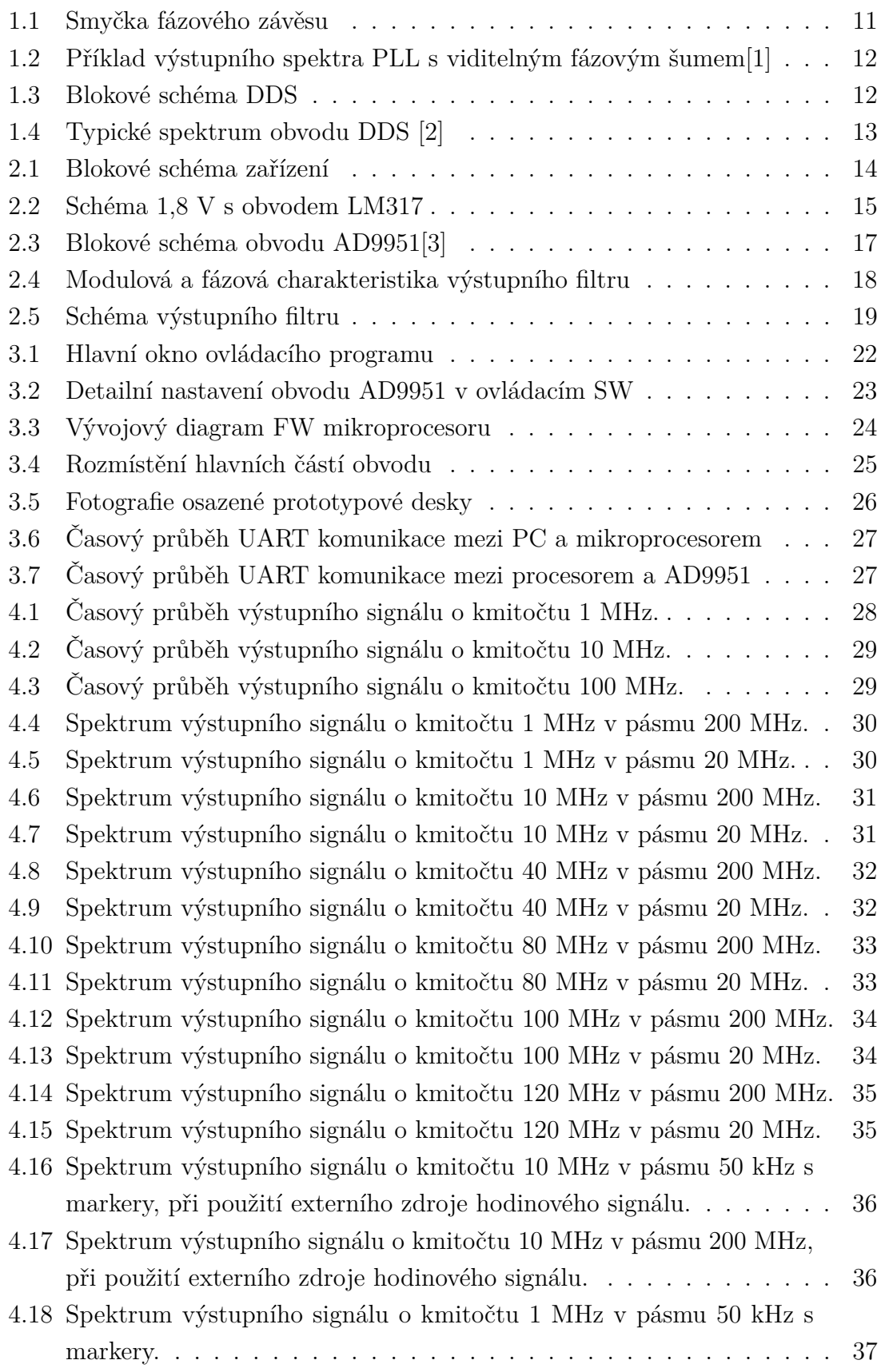

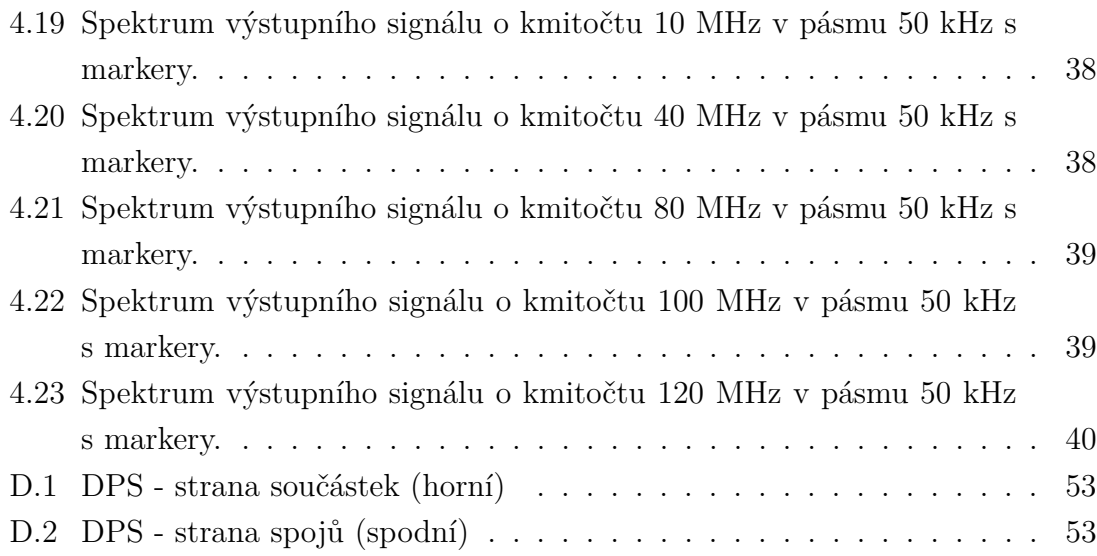

## **ÚVOD**

<span id="page-10-0"></span>Tato diplomová práce je zaměřena na seznámení se základními principy syntezátorů harmonických signálů, na obecné porovnání jejich vlastností a jejich využití v praxi. Dále se zabývá návrhem přímého číslicového syntezátoru do kmitočtu 120 MHz. Harmonické signály lze generovat několika různými způsoby. Prvním a nejjednodušším jsou oscilátory s RC či LC články, které generují čistě analogový harmonický signál. Jejich největší nevýhodou ovšem je jejich velice špatná přeladitelnost. Dále je možné generovat signály sinusového průběhu pomocí krystalových oscilátorů, které jsou zcela nepřeladitelné. Další možností jsou generátory se smyčkou fázového závěsu a také přímé číslicové generátory, kterým se budu ve své práci také věnovat. Další a nejpodstatnější částí této práce je návrh a konstrukce přímého číslicového syntezátoru s obvodem AD9951 řízeným z PC sběrnicí USB. USB komunikaci obstarává obvod FT232 s procesorem PIC16F628A.

Vstupní signál externího normálu je upraven zdvojovačem s bipolárním tranzistorem na kmitočet potřebný pro správnou funkci obvodu AD9951, výstupní signál je filtrován filtrem 7. řádu s Caurovou aproximací. Výstupní signál je zesílen trojbodovým zesilovačem ERA-3+.

Dovolené napájecí napětí je 12 V, které je dále upraveno čtyřmi zdroji (+1,8 V,  $+1,8$  V,  $+3,3$  V a  $+5$  V).

Zařízení je jednodeskové konstrukce s motivem plošných spojů po obou stranách. Vstup externího normálu a výstup signálu je na konektorech SMA.

## <span id="page-11-0"></span>**1 ÚVOD K SYNTEZÁTORŮM**

Frekvenční syntezátory jsou integrované obvody používané v moderní technice jako náhrada oscilátorů pro generování harmonických signálů různých kmitočtů. Dnes jsou vyráběny nejčastěji v SMD provedení integrovaných obvodů s rozličným počtem vývodů, podle jejich obvodové složitosti. Nedílnou součástí syntezátorů je obvod pro zvyšování vstupního kmitočtu z oscilátoru, tímto obvodem může být jak násobič kmitočtu, tak smyčka fázového závěsu (PLL). Dalším prvkem je samotný obvod generující výstupní signál, tímto může být jak smyčka fázového závěsu nebo obvod přímé číslicové syntézy. Hlavními výhodami systezátorů oproti oscilátorům jsou široká možnost přeladění výstupního kmitočtu a jednoduchost tohoto úkonu, který se provádí většinou určitým řídícím slovem z připojeného mikroprocesoru.

#### <span id="page-11-1"></span>**1.1 Syntezátory s fázovým závěsem**

Syntezátory s fázovým závěsem (PLL - smyčka fázového závěsu – Phase-Locked loop) pracují, jak plyne z jejich názvu, se smyčkou fázového závěsu. Ta sestává ze čtyř základních prvků (obr. [1.1\)](#page-11-2), kterými jsou fázový detektor, filtr smyčky, napětím řízený oscilátor (VCO) a volitelně ve zpětné vazbě dělič kmitočtu. Fázový detektor zjišťuje

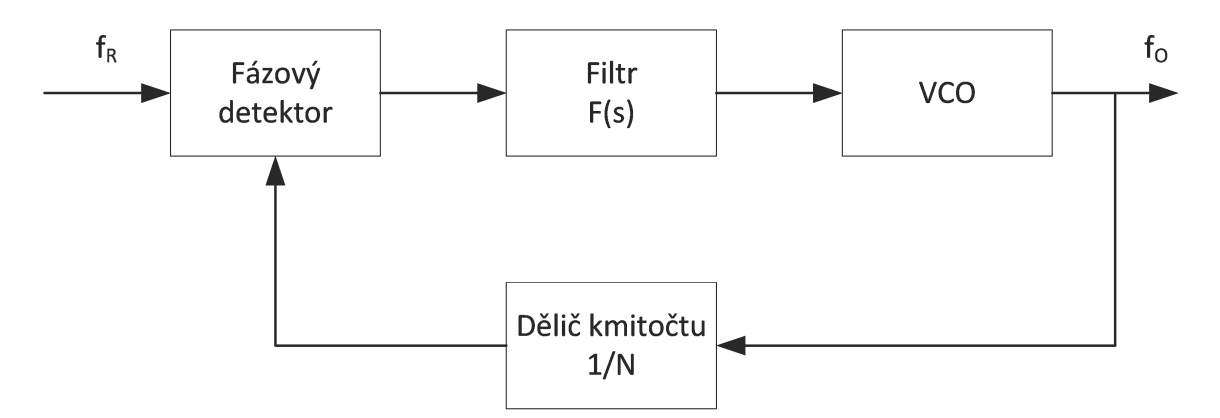

<span id="page-11-2"></span>Obr. 1.1: Smyčka fázového závěsu

rozdíl fáze mezi vstupním (referenčním) a zpětnovazebním signálem, kdy na jeho výstupu je signál odpovídající jejich rozdílu. Stejnosměrná složka výstupního signálu fázového detektoru řídí VCO a jeho výstupní kmitočet. Čím více se fáze výstupního signálu blíží fázi vstupního signálu tím stabilnější je signál řídící VCO. Výstupní signál z VCO se zpětnou vazbou přes dělič kmitočtu vrací do detektoru fáze. Takto postupně dochází ke stabilizaci výstupního kmitočtu. Dosažením požadovaného výstupního kmitočtu se smyčka fázového závěsu tzv. uzamyká.

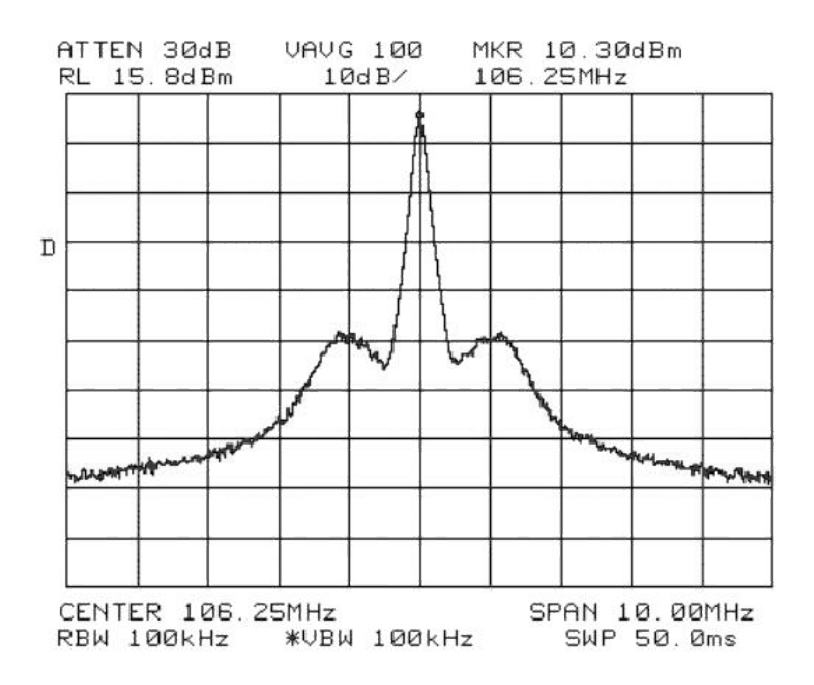

<span id="page-12-1"></span>Obr. 1.2: Příklad výstupního spektra PLL s viditelným fázovým šumem[\[1\]](#page-43-1)

Změna výstupního kmitočtu se provádí změnou dělícího poměru ve zpětné vazbě. Výstupní signál pak má kmitočet  $f<sub>O</sub>$  dle vzorce [1.1.](#page-12-3)

<span id="page-12-3"></span>
$$
f_O = N \cdot f_R \tag{1.1}
$$

kde  $f_{O}$  je výstupní kmitočet, N je dělící poměr a  $f_{R}$  je vstupní (referenční) kmitočet. Výstupní spektrum tohoto typu syntezátoru obsahuje dvě hlavní parazitní složky, které jsou způsobeny parazitní fázovou a amplitudovou modulací. Příklad výstupního signálu s fázovým šumem je na obr. [1.2.](#page-12-1)

#### <span id="page-12-0"></span>**1.2 Přímé číslicové syntezátory**

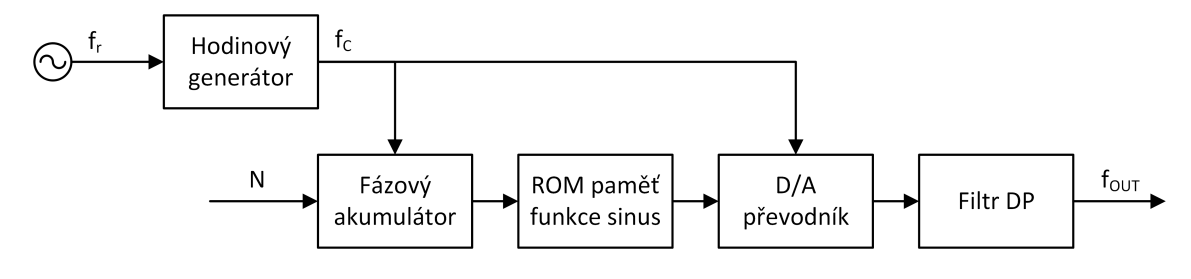

<span id="page-12-2"></span>Obr. 1.3: Blokové schéma DDS

Přímé číslicové syntezátory (DDS) pracují na principu vyčítání hodnot uložených v paměti ROM daným kmitočtem. S hodinovým kmitočtem se zvyšuje hodnota fá-

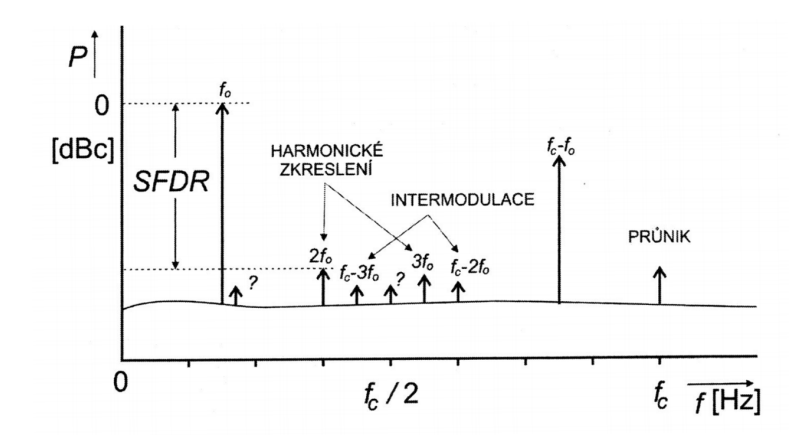

<span id="page-13-0"></span>Obr. 1.4: Typické spektrum obvodu DDS [\[2\]](#page-43-2)

zového akumulátoru o hodnotu odpovídající ladícímu slovu. Tato hodnota je ukazatelem na hodnoty uložené v ROM paměti. Výstupem z paměti je diskrétní průběh funkce sinus, který vstupuje do A/D převodníku, který jej převádí na hodnotu analogovou, byť značně zkreslenou (schodovitou). Na výstupu je proto filtr typu dolní propust, který odfiltruje vyšší kmitočty, které způsobují ono schodovité zkreslení. Základní blokové schéma je na obr[.1.3.](#page-12-2)

Typické spektrum včetně parazitních signálů můžeme pozorovat na obr[.1.4.](#page-13-0) Můžeme zde vidět zrcadlení kolem */*2 a také parametr SFDR, který ukazuje amplitudový odstup parazitních spektrálních složek od požadovaného kmitočtu.

## <span id="page-14-0"></span>**2 NÁVRH SYNTEZÁTORU**

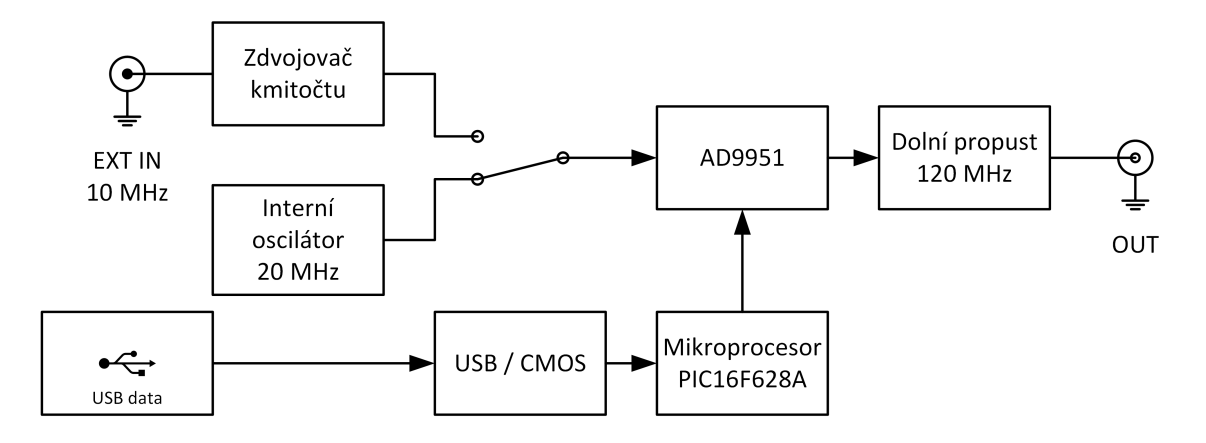

<span id="page-14-2"></span>Obr. 2.1: Blokové schéma zařízení

Navrhovaný syntezátor se bude skládat z následujících základních částí:

- dva zdroje +1,8 V pro analogovou a digitální část obvodu AD9951
- zdroj +3,3 V pro I/O obvody IO AD9951, mikroprocesor PIC16F628A a část převodníku LT232
- zdroj +5 V pro převodník LT232 a trojbodové zesilovače ERA-3+
- analogový přepínač ADG1219
- interní krystalový oscilátor 20 MHz
- zdvojovač vstupního kmitočtu z externího vstupu, tj. z 10 MHz na 20 MHz
- AD9951 obvod přímé číslicové syntézy fy Analog Devices
- PIC16F628A mikroprocesor fy Microchip pro řízení obvodu AD9951
- LT232 převodník USB na UART fy FTDI
- filtr typu dolní propust na kmitočtu 120 MHz

Jednotlivým částem se budu podrobněji věnovat v následujících podkapitolách. Celé zařízení bude na jediné desce plošných spojů (DPS). Čímž bude splněn požadavek na minimální velikost.

#### <span id="page-14-1"></span>**2.1 Napájecí zdroje**

Zařízení bude napájeno z externího zdroje s nominálním napětím 12 V (např. palubní síť osobního automobilu nebo externí zdroj). Z tohoto napětí budou dva obvody LM317 v zapojení napěťového stabilizátoru vytvářet napětí +1,8 V pro obvod AD9951 (mimo jeho I/O obvody), jeden stabilizátor MC33269DT-3.3 s výstupním napětím +3,3 V pro I/O obvody IO AD9951, mikroprocesor PIC16F628A a I/O část převodníku FT232 a jako poslední obvod 7805 pro napájení obvodu LT232.

**Zdroje 1,8 V** budou tvořeny základním katalogovým zapojením obvodu LM317 nastaveným pomocí rezistorového děliče na výstupní napětí 1,8 V. Maximální výstupní proud obvodu je 0,5 A, což je pro analogovou část obvodu AD9951 plně dostačující, jelikož celý obvod má při napájení  $1,8$  $1,8$  V příkon maximálně  $171$  mW<sup>1</sup>. Výstupní napětí ze stabilizátoru bude filtrováno kapacitorem, aby bylo zajištěno jeho nízké zvlnění, které by mohlo ovlivňovat kvalitu výstupního signálu. Rezistory ve zpětné vazbě jsou vypočteny dle vzorců v katalogovém listě obvodu[\[4\]](#page-43-4). Zapojení regulovatelného stabilizátoru je zobrazeno na obr[.2.2.](#page-15-0)

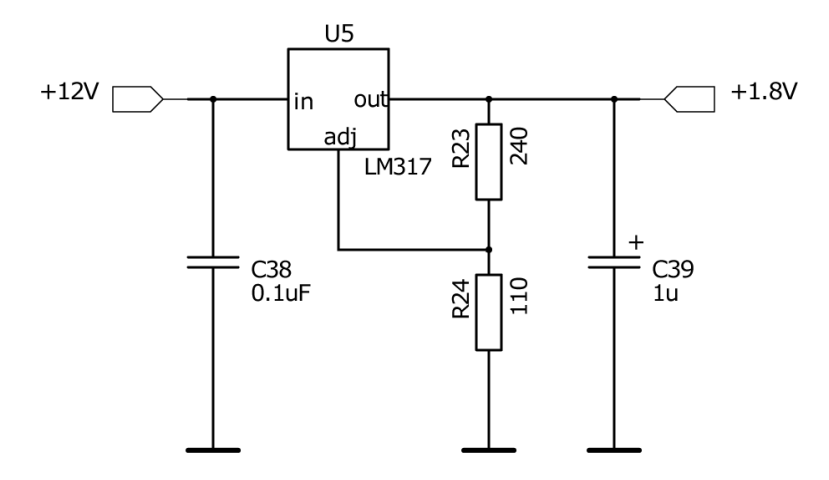

<span id="page-15-0"></span>Obr. 2.2: Schéma 1,8 V s obvodem LM317

**Zdroj 3,3 V** bude tvořen katalogovým zapojením obvodu NCP1117DT33[\[5\]](#page-43-5), jehož výstupní napětí bude opět filtrováno kapacitorem, přičemž nemusí být filtrováno tak dokonale jako napájení analogové části, jelikož použité digitální obvody jsou schopny pracovat s rozptylem napájecího napětí od 3,0 V do 4,0 V. Maximální výstupní proud tohoto zdroje činí 1 A, což je dostatečná hodnota, jelikož součet odběrů všech zde připojených obvodů nepřesahuje 0,5 A.

**Zdroj 5 V** bude tvořen katalogovým zapojením obvodu MC7805[\[6\]](#page-43-6), jehož výstupní napětí bude opět filtrováno kapacitorem. Maximální výstupní proud tohoto obvodu je 1 A, což je pro napájení obvodu FT232 a trojbodových zesilovačů ERA-3+ plně dostačující. K tomuto zdroji je přes rezistor připojena LED dioda, která signalizuje přítomnost napájecího napětí.

Celkové schéma zdroje je umístěno v příloze [A.](#page-46-0)

<span id="page-15-1"></span><sup>&</sup>lt;sup>1</sup>Maximální spotřeba (příkon) 171 mW platí při AVDD=DVDD=1,8 V pro obě napájecí větve.

#### <span id="page-16-0"></span>**2.2 Obvody řízení**

Zařízení bude ovládáno z PC pomocí sériové sběrnice USB. Aby bylo možné vybraný mikroprocesor připojit k této sběrnici, je nutné mu předřadit převodník z USB na UART. Jako převodník byl vybrán obvod společnosti FTDI typu FT232[\[8\]](#page-43-7), jehož výhodou je možnost napájení I/O obvodů napětím 3,3 V, což umožní přímé propojení s mikroprocesorem PIC16F628A, který bude také napájen napětím 3,3 V. Z počítače budou pomocí USB přenášeny do mikroprocesoru instrukce, vytvářené pomocí grafického uživatelského rozhraní SW, pro ovládání obvodu DDS AD9951. Obvod LT232 se počítači hlásí jako virtuální COM port, což velice zjednoduší programování SW, než kdyby musel obsahovat obsluhu USB portu. K obvodu FT232 je také připojena svítivá dioda (LED), která bude indikovat probíhající komunikaci na straně UARTu.

Mikroprocesor PIC16F628A[\[7\]](#page-43-8) bude sloužit pouze pro překlad instrukcí přenášených z PC do formátu sériových dat srozumitelného pro obvod AD9951. Procesor obsahuje další, v tomto zařízení nevyužité, periferie jako jsou A/D převodník, čítače atp. Pro jednoduchost obsluhy není v obvodu procesoru umístěno tlačítko reset. Reset celého zařízení lze provést odpojením a následným připojením napájecího napětí. Schéma řídícího obvodu je umístěno v příloze [B.](#page-48-0)

#### <span id="page-16-1"></span>**2.3 Obvod číslicové syntézy AD9951**

Srdcem celého zařízení bude obvod DDS AD9951 společnosti Analog Devices[\[3\]](#page-43-3). Z katalogového listu a blokového schématu (obr[.2.3\)](#page-17-1) můžeme vyčíst:

- maximální hodinový kmitočet 400 MHz
- integrovaný 14-bitový  $D/A$  převodník
- 32-bitové ladící slovo
- fázový šum  $\leq -120 \text{dBc}/\text{Hz}$  @ 160 MHz
- sériová komunikace
- podpora 5 V signálů na datových vstupech
- PLL násobička vstupního kmitočtu
- synchronizace více těchto obvodů a další

Z uvedených parametrů můžeme s jistotou říct, že maximální možný výstupní kmitočet obvodu může být 200 MHz. Na délce ladícího slova a hodinového kmitočtu závisí krok přeladění, který při užití vzorce [2.1](#page-16-2) pro výpočet výstupního kmitočtu  $f_{OUT}$  ve vztahu [2.2,](#page-16-3) vychází na  $\Delta f= 0.093$  Hz.

<span id="page-16-2"></span>
$$
f_{OUT} = (FTW) \cdot (f_S)/2^{32} \tag{2.1}
$$

<span id="page-16-3"></span>
$$
\Delta f = (FTW) \cdot (f_S)/2^{32} - (FTW - 1) \cdot (f_S)/2^{32} \tag{2.2}
$$

kde  $f_s$ =400 MHz a FTW je ladící slovo.

<span id="page-17-2"></span>
$$
R_{SET} = 39,19/I_{OUT}
$$
\n(2.3)

Pro nejlepší SFDR je potřeba omezit výstupní proud  $I_{OUT}$  na 10 mA, proto dle vzorce [2.3](#page-17-2) vypočítáme rezistor, který bude připojen k vývodu DAC\_RSET. Jeho hodnota činí dle řady E12  $R_{SET} = 3.9 \text{k}\Omega$ .

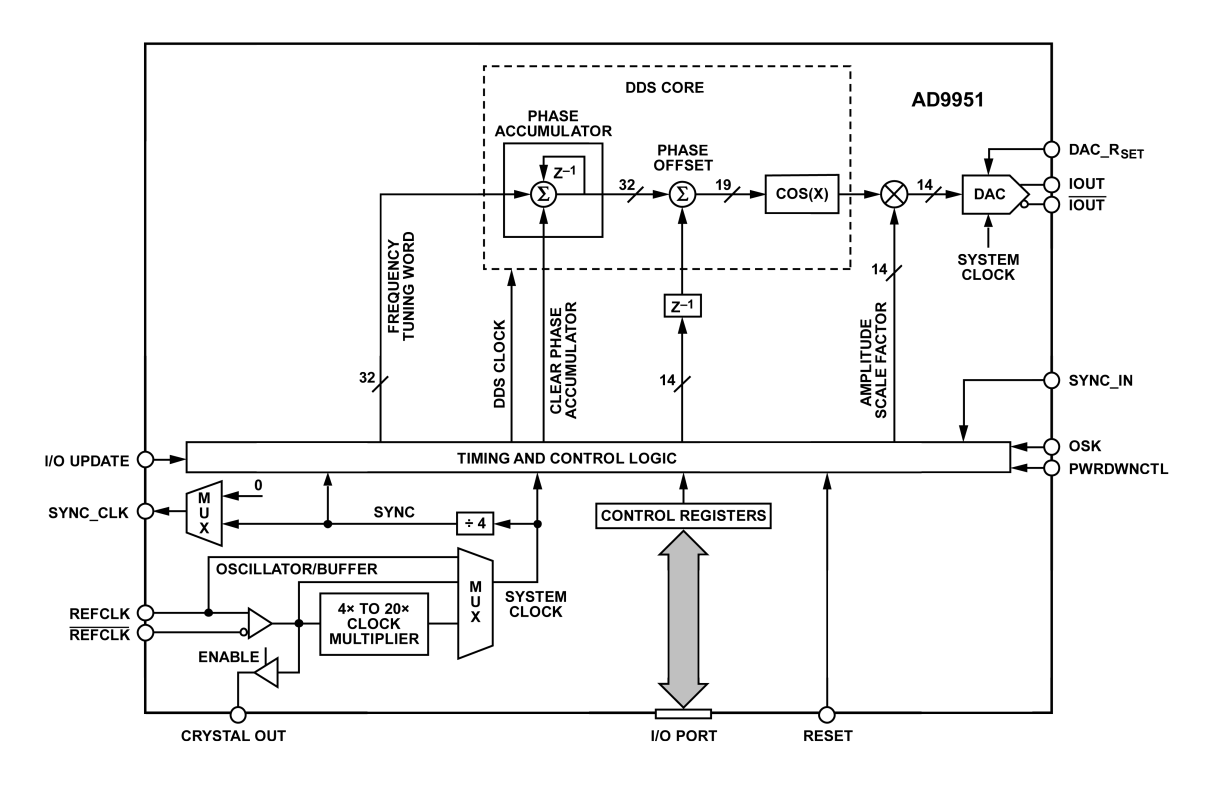

<span id="page-17-1"></span>Obr. 2.3: Blokové schéma obvodu AD9951[\[3\]](#page-43-3)

#### <span id="page-17-0"></span>**2.4 Výstupní filtr**

Na výstupu obvodu AD9951 je sice již analogový signál, ovšem značně zkreslený, což je způsobeno vyčítáním číselných hodnot z tabulky ROM. Proto na výstupu obvodu syntézy musí být umístěn výstupní filtr s mezním kmitočtem na nejvyšší nastavitelné hodnotě, který zde slouží jako filtr anti-aliasingový<sup>[2](#page-17-3)</sup>. V tomto případě se jedná o 120 MHz. Při posouzení několika aproximací filtrů dolní propusti jsem se uchýlil k návrhu Cauerova příčkového filtru sedmého řádu, který má velkou strmost a dostatečný útlum v nepropustné části (> 60 dB). Výstup zařízení je požadován nesymetrický, zatímco výstup obvodu je symetrický. Nesymetrizaci by bylo

<span id="page-17-3"></span><sup>2</sup>Anti-aliasingový filtr slouží k odfiltrování vyšších harmonických, které jsou na výstupu A/D převodníku nežádoucí.

možno provést až těsně před výstupním konektorem, poté by však musel být filtr na výstupu obvodu symetrický, což by zvýšilo jeho obvodovou složitost. Proto je mezi výstup obvodu syntézy a filtr zařazen transformátor MABAES0060 fy Tyco Electronics[\[10\]](#page-43-9), který provede onu nesymetrizaci, avšak také znemožní přenos nižších kmitočtů (<300 kHz). Dále by bylo možné signál znesymetrizovat připojením jednoho výstupního vodiče přes rezistor ke kladnému napájení AVDD (+1,8 V). Tím by ale došlo ke snížení výstupního napětí.

Pro návrh výstupního filtru jsem využil volně dostupný SW s názvem Elsie[\[11\]](#page-43-10), který kromě návrhu filtrů umožňuje i doladění filtru změnou hodnot součástek, vykreslení jejich charakteristik a dalších funkcí.

Zapojení filtru s hodnotami součástek můžeme vidět na obr[.2.5](#page-19-2) a jeho modulovou a fázovou charakteristiku na obr[.2.4.](#page-18-0) Celkové schéma signálových obvodů je v příloze [C.](#page-50-0)

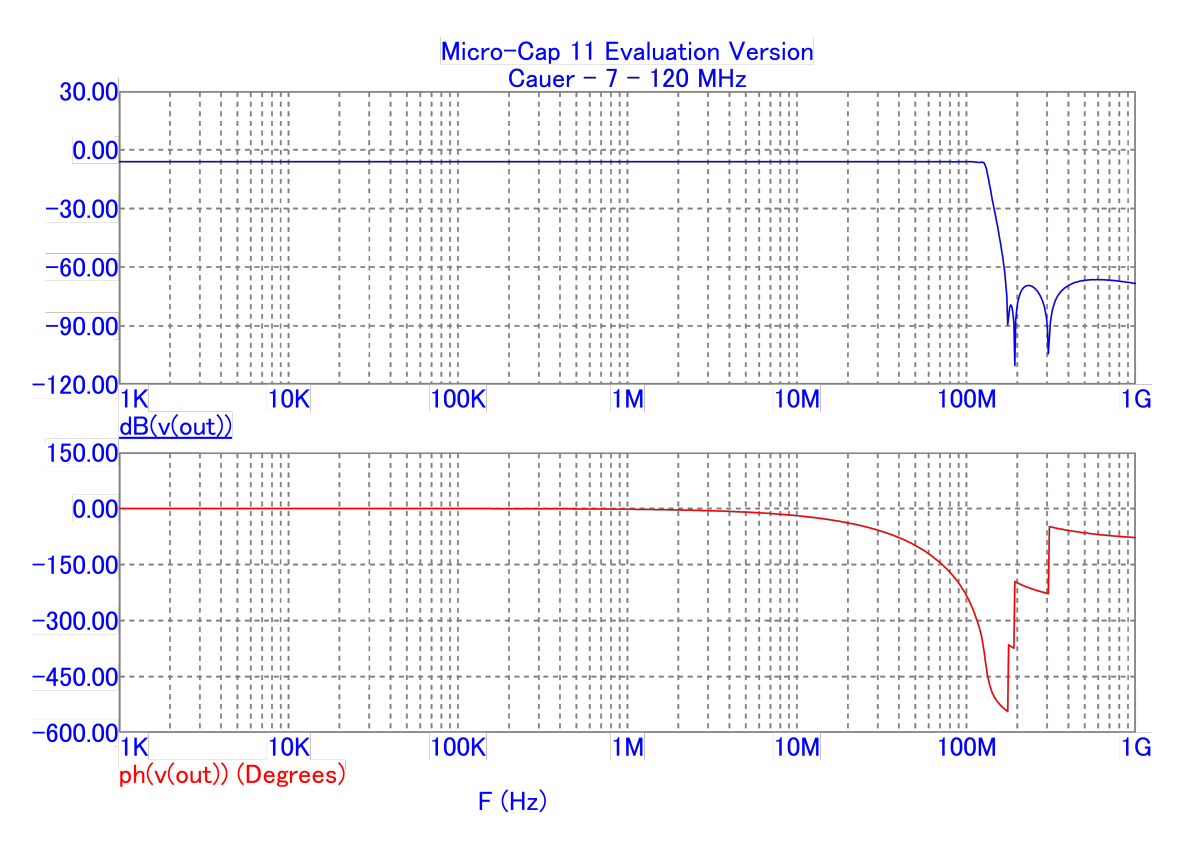

<span id="page-18-0"></span>Obr. 2.4: Modulová a fázová charakteristika výstupního filtru

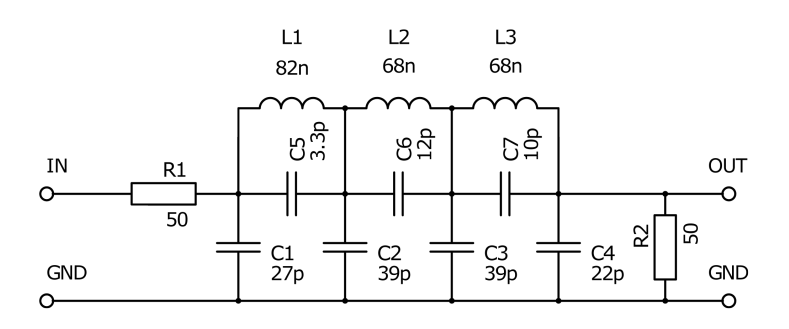

<span id="page-19-2"></span>Obr. 2.5: Schéma výstupního filtru

#### <span id="page-19-0"></span>**2.5 FW mikroprocesoru**

Programovým vybavením mikroprocesoru je FW (firmware). Náplní tohoto programu je obstarávat obsluhu I/O bran procesoru, všech jeho periférií a také provádět výpočet všech operací, které jsou od něj požadovány.

FW procesoru použitého v této aplikaci provádí naslouchání na branách UARTu, kterými přichází z PC instrukce pro ovládání zařízení, zpracování těchto instrukcí do instrukcí srozumitelných obvodu syntezátoru. Komunikace mezi zařízením a procesorem bude probíhat po sériovém rozhraní USB, které však musí být konvertováno na UART, který je přiveden na vstupní porty mikroprocesoru. Tuto konverzi obstarává obvod LT232. Instrukce z PC obsahují identifikaci nastavované hodnoty (registru) a onu hodnotu. Mikroprocesor si tyto hodnoty uloží do paměti RAM a upravené do tvaru srozumitelného obvodu syntezátoru je vyšle pomocí SPI ven. Dále si je uloží do paměti EEPROM, což umožní prvotní inicializaci obvodu AD9951 po zapnutí a nahrání posledních nastavených parametrů.

#### <span id="page-19-1"></span>**2.6 SW pro počítač**

Ovládací program pro osobní počítač s OS Windows disponuje grafickým rozhraním, které přispívá snadnější obsluze zařízení. Z tohoto GUI (grafické uživatelské rozhraní - Graphic User Interface) lze ovládat veškeré registry v obvodu syntézy AD9951. V hlavním okně programu lze přímo nastavit kmitočet nebo fázi výstupního signálu. Ve druhém programovém okně lze nastavit veškeré hodnoty všech registrů obvodu syntezátoru, na kterých závisí jeho funkčnost, jako je hodnota vstupní násobičky apod.

## <span id="page-20-0"></span>**3 REALIZACE NAVRŽENÉHO SYNTEZÁTORU**

Zařízení je koncipováno jako jednodeskové s požadavkem na minimální rozměry. S ohledem na relativní jednoduchost výroby jsem volil většinu součástek v provedení pro povrchovou montáž. Tam kde nebyla vhodná alternativa v SMT provedení jsem zůstal u vývodových součástek, zejména u konektorů. Velikost 1206 pasivních součástek je určitým kompromisem mezi požadavkem na minimální rozměry a schopností osadit je ručně.

### <span id="page-20-1"></span>**3.1 Napájecí zdroj**

Napájení celého zařízení je provedeno pomocí čtyř zdrojů s lineárními stabilizátory. Jedná se o katalogová zapojení obvodů

- MC7805 pro výstupní napětí +5 V (obvod LT232 a trojbodové zesilovače ERA-3+)
- NCP1117DT33 s výstupním napětím  $+3.3$  V (I/O porty LT232, PIC16F628A, I/O porty AD9951)
- LM317 s výstupním napětím +1,8 V pro digitální část obvodu AD9951
- LM317 s výstupním napětím  $+1,8$  V pro analogovou část obvodu AD9951

Obvody LM317 jsem zvolil pro špatnou dostupnost lineárních stabilizátorů pro tato napětí. Proudové zatížení zdrojů je popsáno v předchozí kapitole [2.1.](#page-14-1)

### <span id="page-20-2"></span>**3.2 Převodník USB/UART**

Pro připojení zařízení k PC je použita USB sběrnice, kterou v zařízení syntezátoru představuje obvod LT232. Tento obvod je převodníkem mezi USB a RS232, příp. UART. V této aplikaci plně dostačuje sběrnice UART, kterou lze přímo propojit s mikroprocesorem. V zapojení obvodu LT232 je připojena i LED dioda pro indikaci probíhající komunikace na straně UART. Tato svítivá dioda je připojena k vodičům indikace obou směrů komunikace, tudíž indikuje jak vysílání, tak příjem dat. Obvod je napájen napětím 5 V pro část USB komunikace a 3,3 V pro část komunikace UART. Možnost rozděleného napájení je výhodná zejména tehdy, kdy je potřeba přímo propojit dvě zařízení či obvody a to bez nutnosti dalších převodníků úrovní.

#### <span id="page-20-3"></span>**3.3 Mikroprocesor**

Mikroprocesor v tomto zařízení slouží k překladu dat přijatých převodníkem USB/U-ART z PC do formátu sériových dat obvodu syntezátoru AD9951. Pomocí tohoto datového slova lze nastavit veškeré parametry obvodu DDS (viz kap. obvodu AD9951). Pro použití v této aplikaci jsem zvolil procesor PIC16F628A fy Microchip. Tento obyčejný mikroprocesor svým výkonem pro tuto jednoduchou činnost překladu plně dostačuje. Procesor běží na hodinovém kmitočtu 4 MHz z interního oscilátoru, jelikož přijímá asynchronní data a následně je vysílá ven, přičemž sám tvoří i hodinový signál pro datovou komunikaci s obvodem AD9951. Další periferie mikroprocesoru (A/D převodníky, časovače apod.) jsou v této aplikaci nevyužity.

#### <span id="page-21-0"></span>**3.4 Obvody syntézy**

Hlavním prvkem sekce přímé číslicové syntézy je obvod AD9951 fy Analog Devices. Jeho nejvyšší vstupní kmitočet je 400 MHz, který je zároveň kmitočtem hodinovým. Pro dosáhnutí takového kmitočtu bez nutnosti přivádět jej na vstupní piny obvodu je obvod vybaven násobičkou vstupního kmitočtu s nastavitelnou hodnotou 4x až 20x. V této aplikaci využívám násobení hodnotou 20x, díky čemu lze na vstup obvodu připojit signál o kmitočtu 20 MHz. Požadavek na vstupní kmitočet, externího normálu však byl 10 MHz, proto musí být mezi vstupním konektorem a obvodem syntézy zapojen násobič kmitočtu, který byl realizován jako násobič s bipolárním tranzistorem BC847, na jehož nelinearitě vznikají vyšší harmonické, z nichž je následně vyfiltrována pouze jediná, o kmitočtu 20 MHz. Tím je dosaženo potřebného vstupního kmitočtu pro obvod AD9951. Impedanční oddělení je provedeno pomocí tříbodového zesilovače ERA-3+, který disponuje zesílením přibližně 10 dB.

Následujícím prvkem je analogový přepínač typu ADG1219 fy Analog Devices[\[9\]](#page-43-11), který slouží k přepínání hodinového signálu mezi externím vstupem, přesněji výstupem násobiče, a výstupem interního krystalového oscilátoru s kmitočtem 20 MHz. Přepínání se provádí zkratovací propojkou (jumperem), která při přepnutí na externí vstup zároveň vypíná interní oscilátor do stavu StandBy, čímž jednak sníží spotřebu, ale také omezení vyzařování a rušení z tohoto obvodu.

Poslední analogovou částí zařízení je výstupní filtr typu dolní propust vypočítaný na kmitočet 120 MHz, který zaručí vyfiltrování výstupního signálu, aby nebyl zkreslen vyčítáním hodnot z tabulky ROM. Za tímto filtrem tedy signál bude sinusový. Vybraný filtr je Cauerův filtr sedmého řádu. Jelikož výstup obvodu AD9951 je symetrický a výstupní filtr byl pro zjednodušení konstrukce zvolen jako nesymetrický, je nutné výstupní signál z obvodu AD9951 znesymetrizovat. Toho je dosaženo pomocí 50 Ω transformátorku v miniaturním provedení od společnosti Tyco Electronics. Na výstupu filtru je opět tříbodový zesilovař ERA-3+, který zajistí zesílení výstupního signálu na potřebnou úroveň a zároveň zajistí impedanční přizpůsobení.

### <span id="page-22-0"></span>**3.5 Ovládací SW**

Ovládací SW v počítači je naprogramován v jazyce C# a umožňuje kompletní ovládání obvodu syntezátoru AD9951. Komunikace s HW probíhá skrz USB komunikaci, která je v zařízení pomocí obvodu FT232BL překládána na UART, který je veden do mikroprocesoru. Parametry UART komunikace jsou pevně nastaveny jak v SW, tak ve FW mikroprocesoru:

- rychlost  $= 9600$  baudů
- parita  $=$  bez parity
- počet datových bitů  $= 8$
- počet stop bitů  $= 1$
- řízení (handshake) = bez řízení

**Hlavní okno programu** (zobrazeno na obr[.3.1\)](#page-22-1) umožňuje nastavit nejdůležitější parametry, jako je komunikační COM port, výstupní kmitočet syntezátoru, posuv jeho fáze, případně vypnutí výstupního DAC, resp. vypnutí vstupu hodinového signálu. Jednotlivé ovládací prvky jsou přímo překládány do slov určených přímo pro obvod systezátoru, kromě dvou zatrhávacích položek, které jsou v procesoru dále upravovány.

Obvod AD9951 je možné ovládat až po otevření vybraného COM portu, který je tak daný i pro okno nastavení jednotlivých registrů obvodu (viz dále).

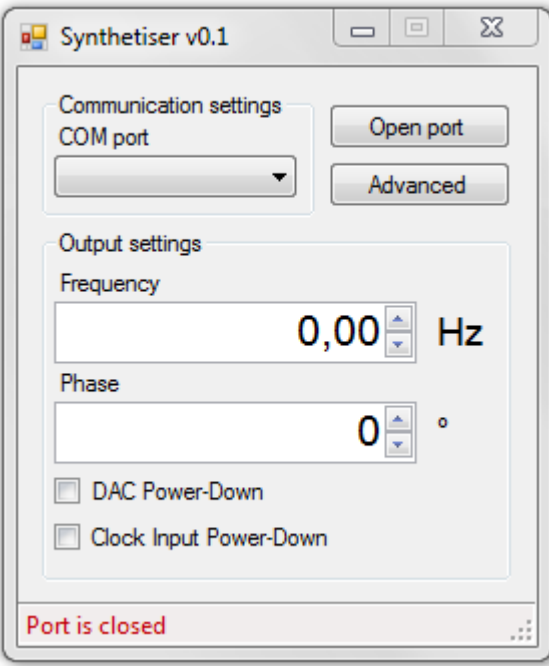

<span id="page-22-1"></span>Obr. 3.1: Hlavní okno ovládacího programu

**Detailní nastavení** jednotlivých registrů obvodu AD9951 je v druhém okně ovládacího SW (obr[.3.2\)](#page-23-1). V tomto okně je možné nastavit jednotlivé parametry všech ovládacích registrů. Veškeré nastavené parametry jsou však odeslány až po potvrzení. Ne všechny nastavitelné parametry tohoto obvodu jsou potřebné pro tuto aplikaci, avšak je možné jej proto využít v jiných aplikacích. Ať už by se jednalo přímo o toto zapojení nebo o jiné zapojení s možností ovládaní prostřednictvím tohoto SW.

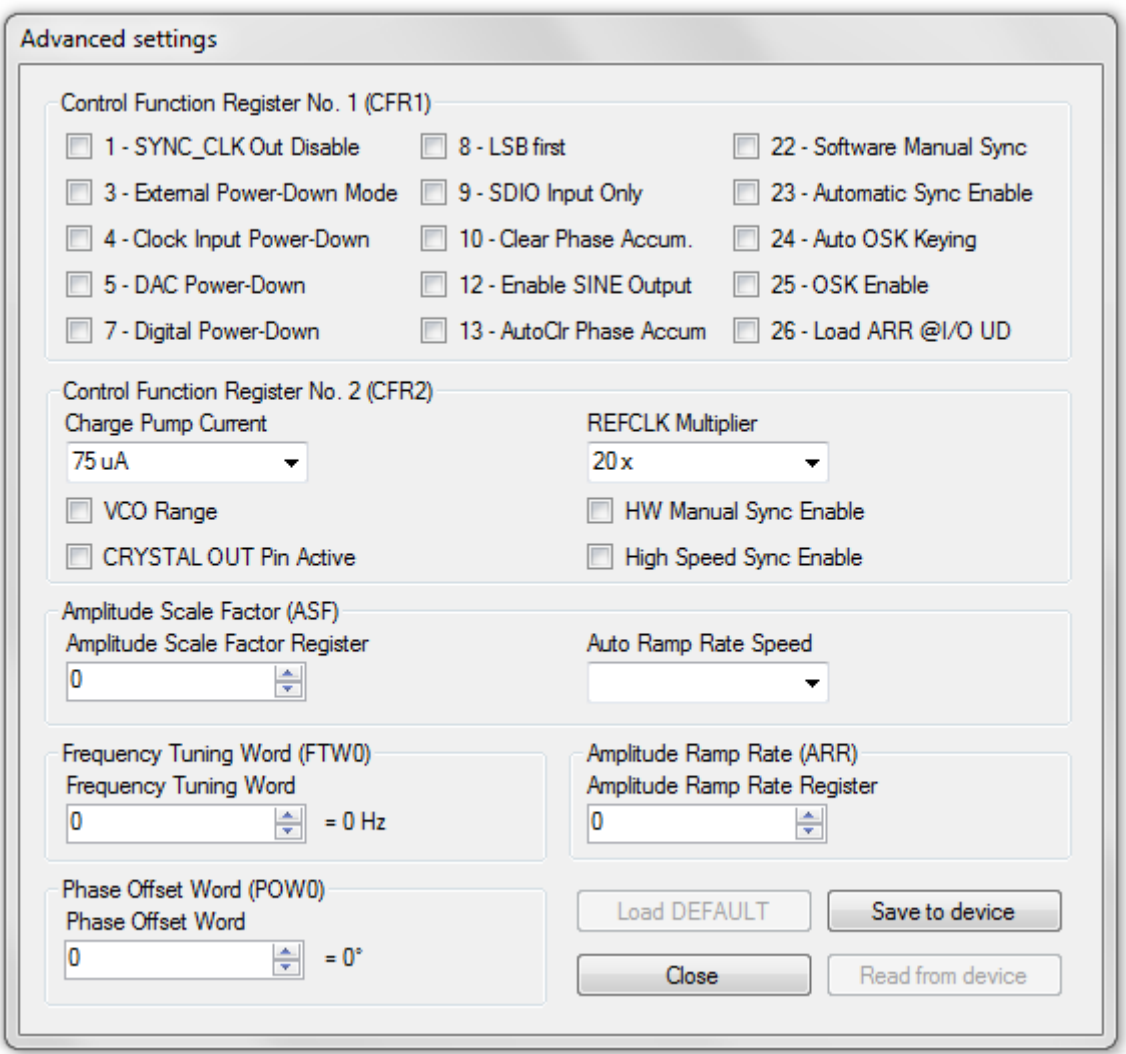

<span id="page-23-1"></span>Obr. 3.2: Detailní nastavení obvodu AD9951 v ovládacím SW

### <span id="page-23-0"></span>**3.6 FW mikroprocesoru**

Ovládací program mikroprocesoru je psán v jazyce C. Celý program je prakticky jen překladač dat mezi komunikací UART na sériovou komunikaci srozumitelnou obvodu AD9951. Komunikaci s obvodem AD9951 je možné provozovat buď dvou- nebo třídrátově. Pro zjednodušení zapojení byla zvolena dvoudrátová komunikace, nebude totiž vyžadována komunikace ze syntezátoru do mikroprocesoru. Komunikace tedy probíhá primárně po dvou vodičích, jedním je datový vodič SDAT a druhým je hodinový CLK. Potvrzení o zaslání správných dat je provedeno vodičem IOUPDATE, po kterém dojde k nahrání zaslaných dat ze vstupních posuvných registrů obvodu do jeho pracovních registrů. Ihned po zapnutí provede mikroprocesor reset obvodu AD9951, čímž jej uvede do základního stavu, aby se předešlo nežádoucím čtením z datových vodičů, které probíhá ihned po přivedení napájecího napětí k obvodu AD9951.

Vývojový diagram FW je na obr[.3.3.](#page-24-0) Program vyčkává na zaslání datového slova z PC, dále dle prvního (adresního) bajtu rozhodne o který registr se jedná a uloží zbylá data do patřičných registrů. Po příjmu potvrzovacího slova (0xAA) odešle tyto informace do syntezátoru a zároveň je uloží do své interní paměti EEPROM. Data z EEPROM jsou využívána po zapnutí zařízení pro prvotní inicializaci obvodu AD9951, který nemá vnitřní paměť, ve které by si mohl bez napájení pamatovat nastavené parametry. Po zapnutí dojde tedy k nahrání posledních nastavených dat.

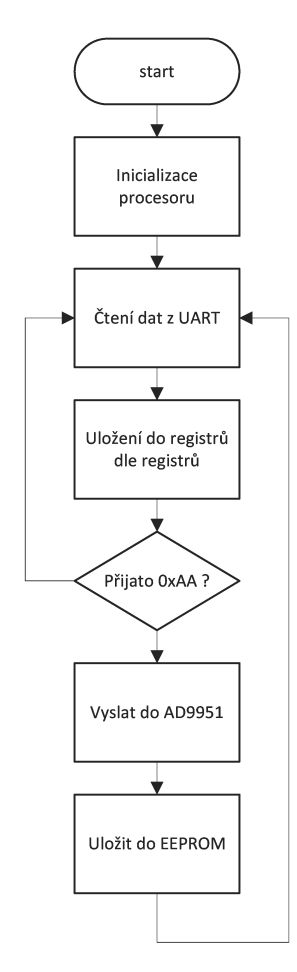

<span id="page-24-0"></span>Obr. 3.3: Vývojový diagram FW mikroprocesoru

#### <span id="page-25-0"></span>**3.7 Mechanické provedení**

Zařízení je realizováno jako jednodeskové s motivem na obou stranách a součástkami na straně jedné. Jednotlivé hlavní části jsou logicky rozvrženy a umístěny na desce aby nebylo nutné vést propojovací cesty napříč celou DPS. Hlavní části tedy jsou: zdroj, digitální část (převodník USB/UART, mikroprocesor), vstupní část obvodu, syntezátor a výstupní část obvodu. Rozvržení součástek je na obr[.3.4.](#page-25-2)

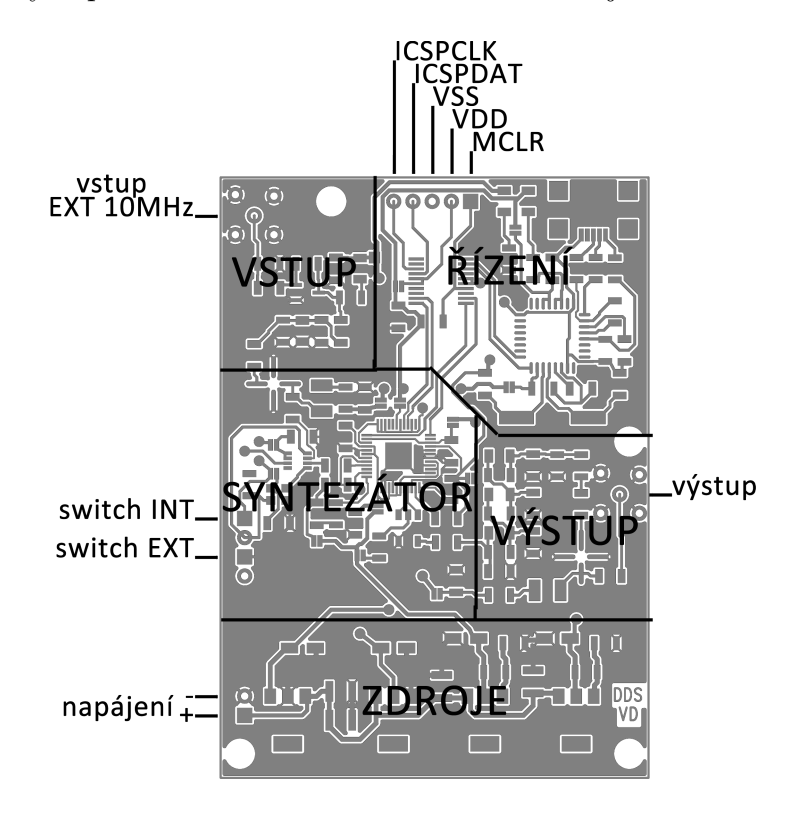

<span id="page-25-2"></span>Obr. 3.4: Rozmístění hlavních částí obvodu

Vyrobená prototypová DPS je s ručními prokovy proletováním. Po osazení a oživení zdrojů byl osazen zbytek součástek a zkontrolováno jejich správné propojení. Po připojení zařízení USB kabelem k počítači a zapnutí došlo v PC k instalaci ovladačů virtuálního sériového (COM) portu, po kterém bylo zahájeno programování mikroprocesoru.

Motivy oboustranné desky plošných spojů jsou zobrazeny v příloze [D.](#page-52-0) Fotografie osazené desky ze strany součástek je na obr[.3.5.](#page-26-0)

#### <span id="page-25-1"></span>**3.8 Oživení a programování**

Po osazení, oživení a zkontrolování napětí na všech integrovaných obvodech jsem se mohl pustit do programování mikroprocesoru. Program mikroprocesoru je psán

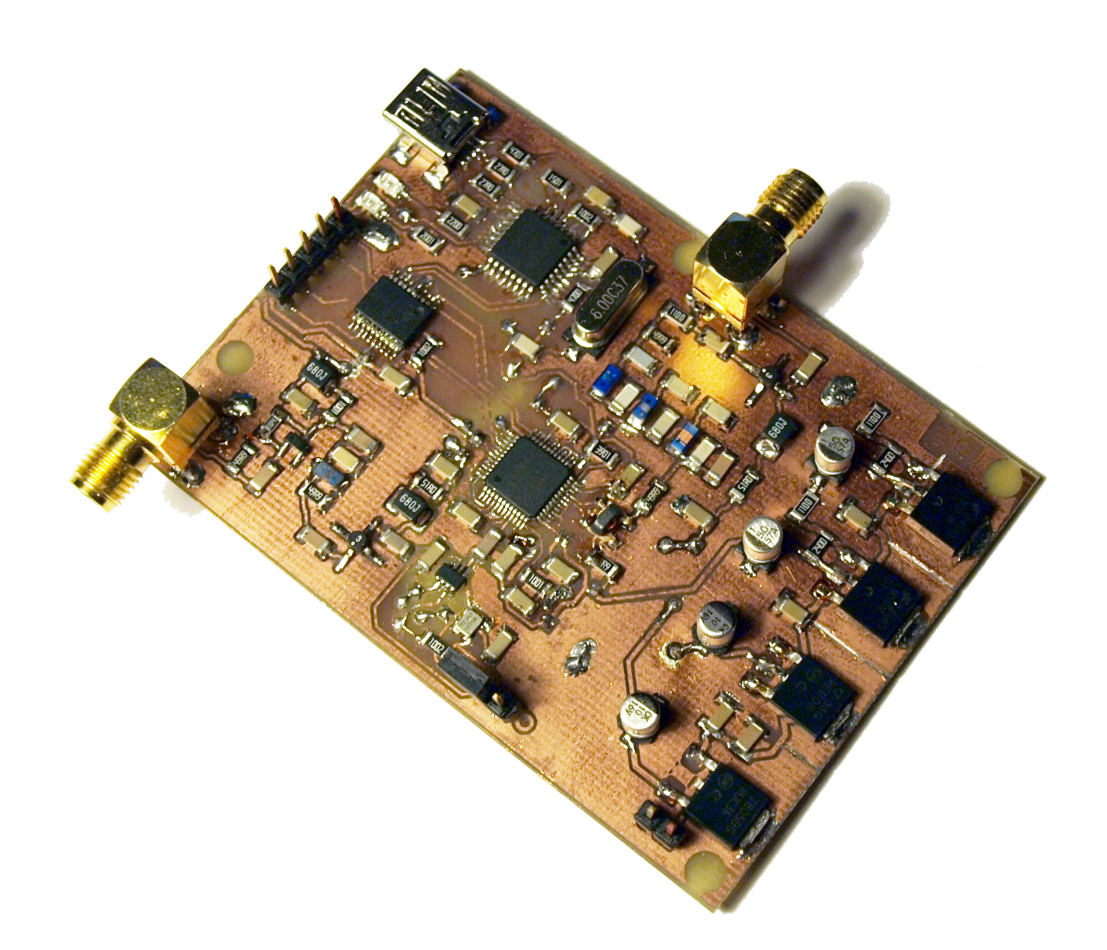

Obr. 3.5: Fotografie osazené prototypové desky

<span id="page-26-0"></span>v jazyce C v programovacím prostředí MPLAB IDE. Program je pro svou jednoduchost napsán pouze v jednom souboru zdrojového kódu. Pro správnou funkčnost této aplikace, čili generování výstupního kmitočtu, postačuje nastavit činitel násobení vstupního kmitočtu fázovým závěsem a požadovaný výstupní kmitočet obvodu. Procesoru je programován pomocí rozhraní ICSP, které umožňuje změnu FW procesoru přímo v obvodu. K tomu slouží pětipinová kolíková lišta umístěná u procesoru. Pořadí pinů je následující: 1-MCLR, 2- $V_{DD}$ , 3- $V_{SS}$ , 4-ICSPDAT a 5-ICSPCLK. Prvním krokem programování bylo zprovoznit UART komunikaci mezi PC a mikroprocesorem. V SW v počítači i ve FW v mikroprocesoru jsou parametry komunikace nastaveny pevně, bez možnosti změny. Příklad průběhu UART komunikace při zápisu ladícího slova z PC do procesoru je zobrazen na obr[.3.6.](#page-27-0) První bajt představuje adresu registru FTW (0x04 Frequency tuning word - Ladící slovo kmitočtu), následující čtyři bajty obsahují slovo představující zadaný kmitočet, přepočítaný dle [2.1](#page-16-2) a poslední bajt je potvrzovací (0xAA). Příjetím 0xAA mikroprocesor ví, že všechna data byla pro tuto chvíli odeslána a může začít s jejich zpracováním.

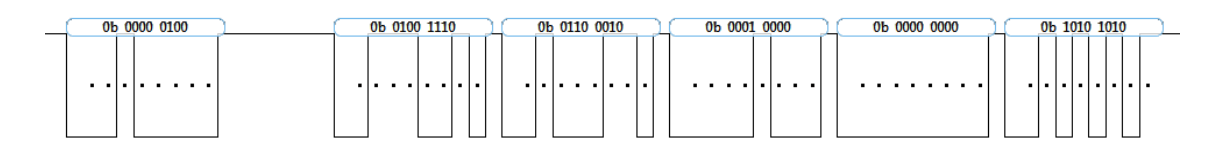

<span id="page-27-0"></span>Obr. 3.6: Časový průběh UART komunikace mezi PC a mikroprocesorem

Dalším krokem programování bylo zprovoznění sériové komunikace s obvodem AD9951. Zde se jedná o řízení pomocí čtyř vodičů. První vodič vede resetovací signál, který je využit pouze chvíli po zapnutí a který provede nastavení obvodu AD9951 do výchozího stavu. Druhý z vodičů vede datový signál, třetí vodič vede hodinový signál a čtvrtý slouží k potvrzení zaslaných dat. Syntezátor reaguje vždy na náběžnou hranu hodinového signálu. Další podmínkou zasílání sériových dat do obvodu AD9951 je začít datový přenos nejdůležitějším datovým bitem (MSB - Most Significant Bit). Mikroprocesor proto musí z UARTu přijatá data vysílat v opačném pořadí. Pro příklad je na obr[.3.7](#page-27-1) zobrazena komunikace do obvodu AD9951 se stejnými daty jako příklad komunikace UART z obr[.3.6.](#page-27-0)

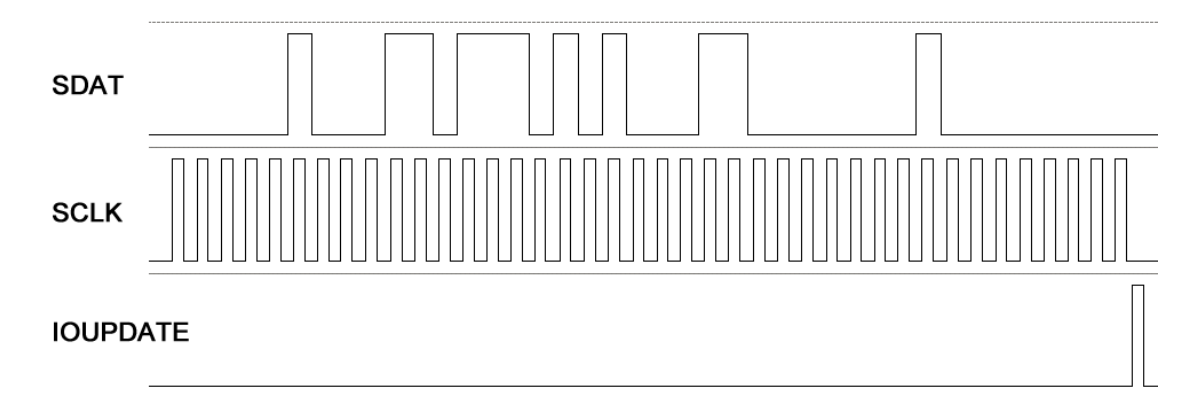

<span id="page-27-1"></span>Obr. 3.7: Časový průběh UART komunikace mezi procesorem a AD9951

## <span id="page-28-0"></span>**4 EXPERIMENTÁLNÍ MĚŘENÍ OBVODU**

Po zdárném zprovoznení zařízení jsem dospěl k měření parametrů obvodu. Jako hlavní sledovaný parametr se jeví SFDR (Spurious free dynamic range)<sup>[1](#page-28-3)</sup>, který je změřen na několika výstupních kmitočtech, čistota spektra výstupního signálu a dále fázový šum. Změřené parametry výstupních signálů pro jednotlivé kmitočty jsou zobrazeny v následujích odstavcích. K zobrazení časových průběhů byl použit osciloskop RIGOL 1102E a k zobrazení spektra byl použit analyzátor Rohde&Schwarz ETC. Všechny parametry byly měřeny při užití vnitřního oscilátoru a využití interního násobiče kmitočtu na hodinovém vstupu obvodu AD9951. Veškerá měření byla provedena v domácích podmínkách se zapůjčenými měřicími přístroji.

### <span id="page-28-1"></span>**4.1 Zobrazení časových průběhů**

Na následujících obrázcích (obr[.4.1,](#page-28-2) obr[.4.2,](#page-29-0) obr[.4.3\)](#page-29-1) můžeme vidět výstupní signály o kmitočtech 1 MHz, 10 MHz a 100 MHz.

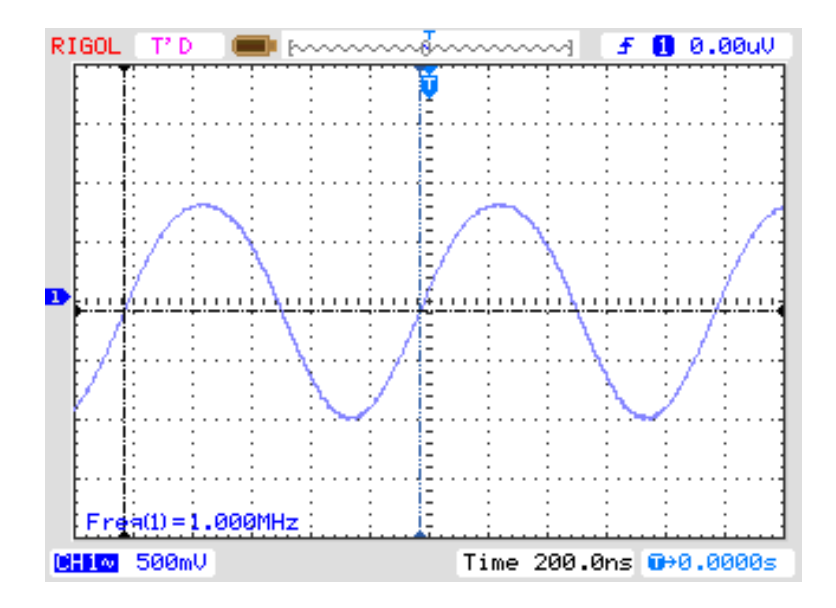

<span id="page-28-2"></span>Obr. 4.1: Časový průběh výstupního signálu o kmitočtu 1 MHz.

<span id="page-28-3"></span><sup>1</sup>SFDR značí útlum mezi první harmonickou a druhou nejvyšší harmonickou

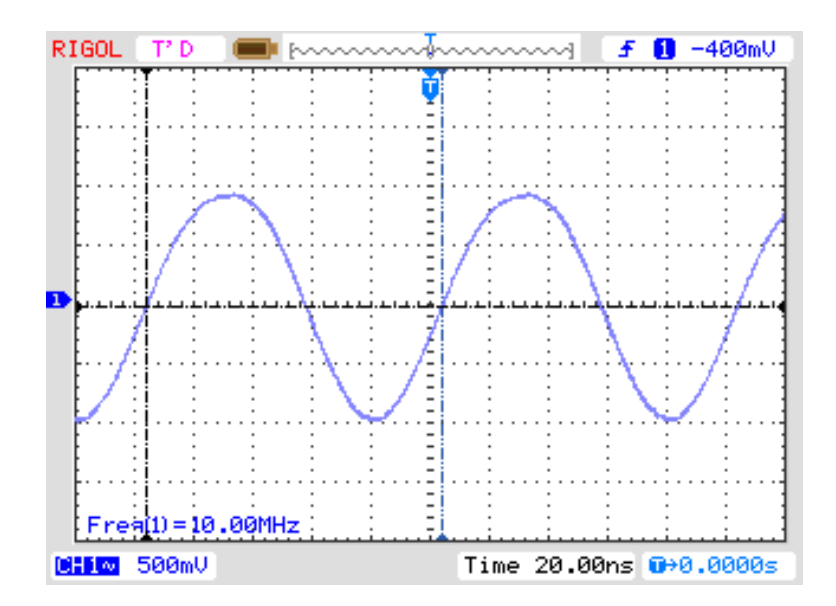

<span id="page-29-0"></span>Obr. 4.2: Časový průběh výstupního signálu o kmitočtu 10 MHz.

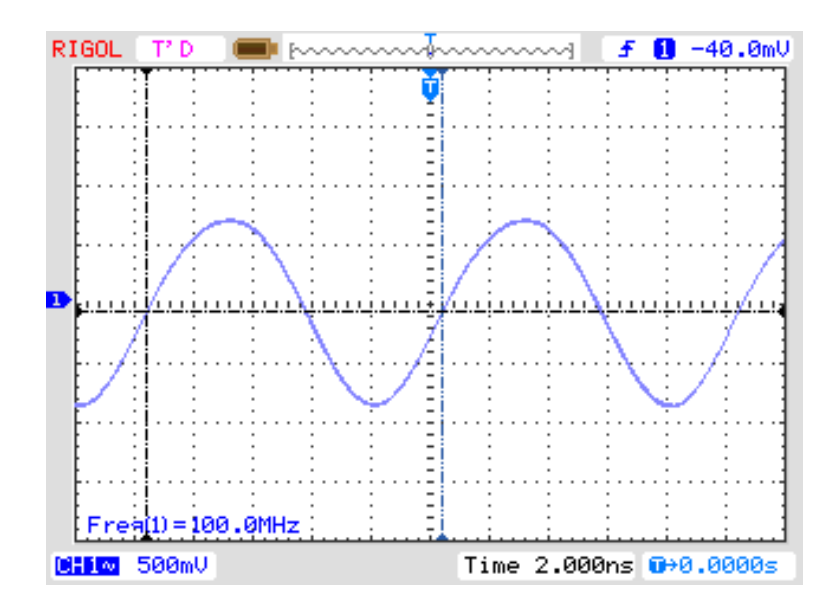

<span id="page-29-1"></span>Obr. 4.3: Časový průběh výstupního signálu o kmitočtu 100 MHz.

### <span id="page-30-0"></span>**4.2 Zobrazení kmitočtových spekter**

Dále se podívejme na spektra výstupních signálů při několika nastavených kmitočtech. Prvním je nízký kmitočet 1 MHz zobrazený v širokém pásmu 200 MHz (obr[.4.4\)](#page-30-1). Můžeme pozorovat množství vyšších harmonických kmitočtů, pak parazitní složky na kmitočtu cca 85 MHz a jejich druhé harmonické kolem kmitočtu 170 MHz. Při bližším zobrazení (pásmo 20 MHz) na obr[.4.5,](#page-30-2) můžeme pozorovat množství vyšších harmonických, které není ovlivněno výstupním filtrem, který je laděn až nad kmitočet 120 MHz.

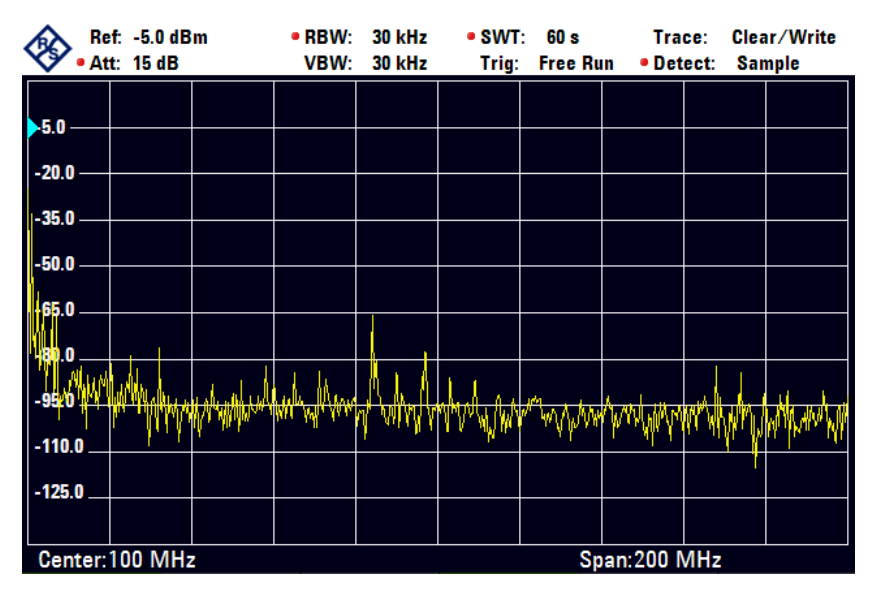

Obr. 4.4: Spektrum výstupního signálu o kmitočtu 1 MHz v pásmu 200 MHz.

<span id="page-30-1"></span>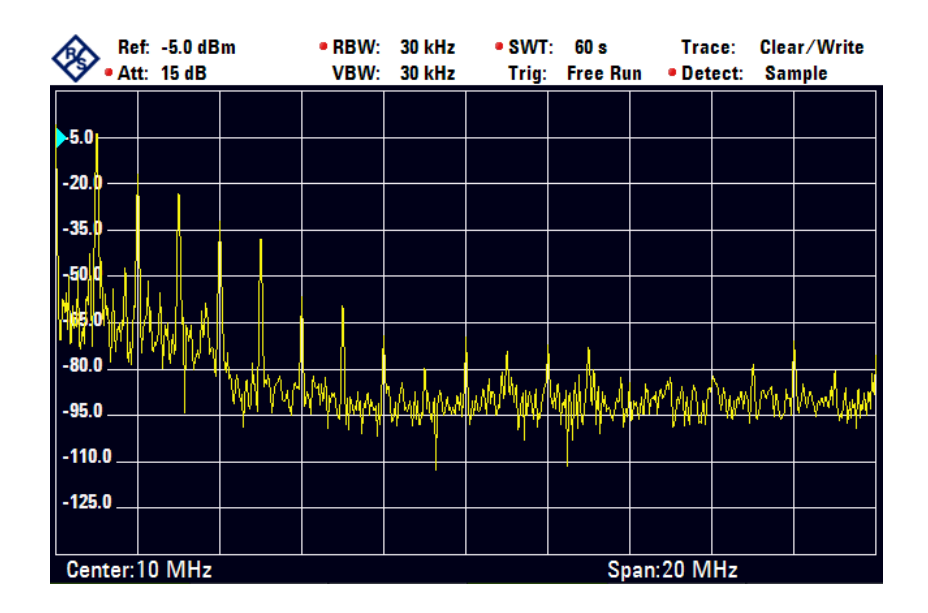

<span id="page-30-2"></span>Obr. 4.5: Spektrum výstupního signálu o kmitočtu 1 MHz v pásmu 20 MHz.

Další obrázek (obr[.4.6\)](#page-31-0) ukazuje spektrum výstupního signálu na kmitočtu 10 MHz v širokém pásmu 200 MHz. Můžeme pozorovat poněkud zarušený kmitočet 10 MHz a tři jeho vyšší harmonické kmitočty a další parazitní prvky, včetně parazitní složky na kmitočtu 85 MHz. V užším pásmu 20 MHz (obr[.4.5\)](#page-30-2) můžeme sledovat kromě kmitočtu 10 MHz i další parazitní složky neznámého původu.

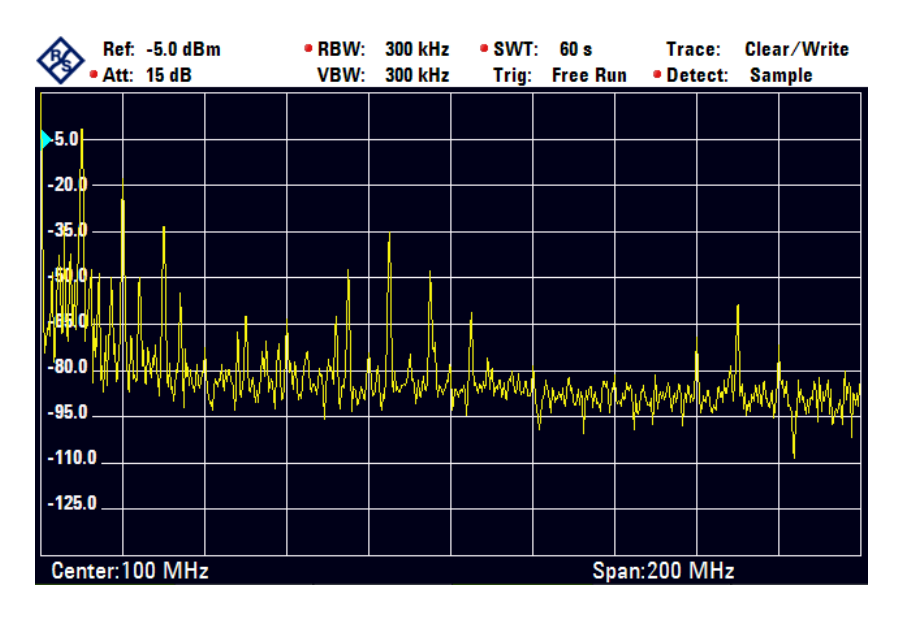

Obr. 4.6: Spektrum výstupního signálu o kmitočtu 10 MHz v pásmu 200 MHz.

<span id="page-31-0"></span>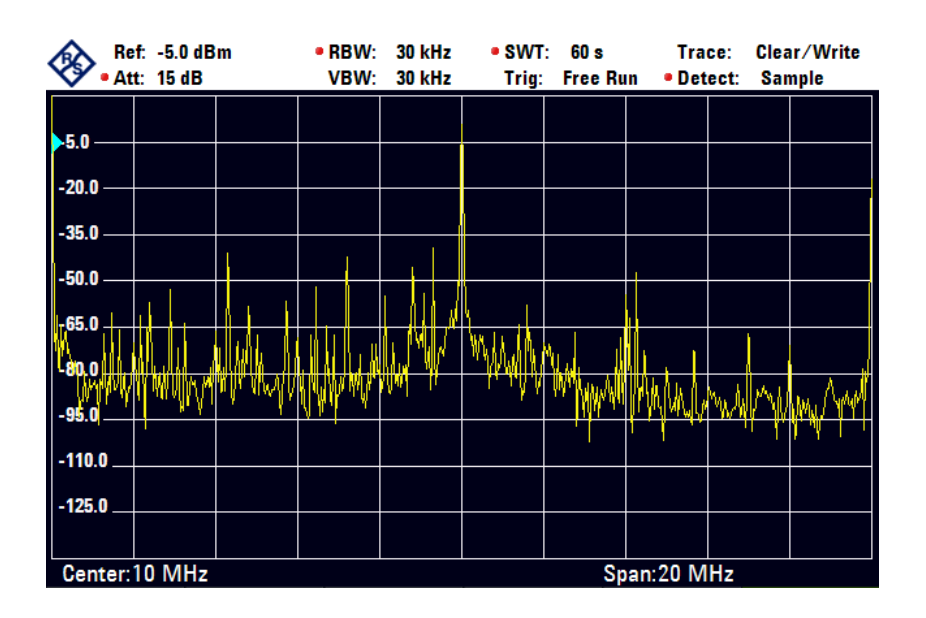

<span id="page-31-1"></span>Obr. 4.7: Spektrum výstupního signálu o kmitočtu 10 MHz v pásmu 20 MHz.

Dalším sledovaným kmitočtem bylo 40 MHz, který můžeme vidět na obr[.4.8](#page-32-0) a obr[.4.9.](#page-32-1) Můžeme pozorovat základní signál a čtyři harmonické kmitočty, spolu s parazitním signálem na kmitočtu 85 MHz i s jeho druhou harmonickou na 170 MHz. V užším pásmu můžeme vidět hlavní kmitočet a několik parazitních signálů.

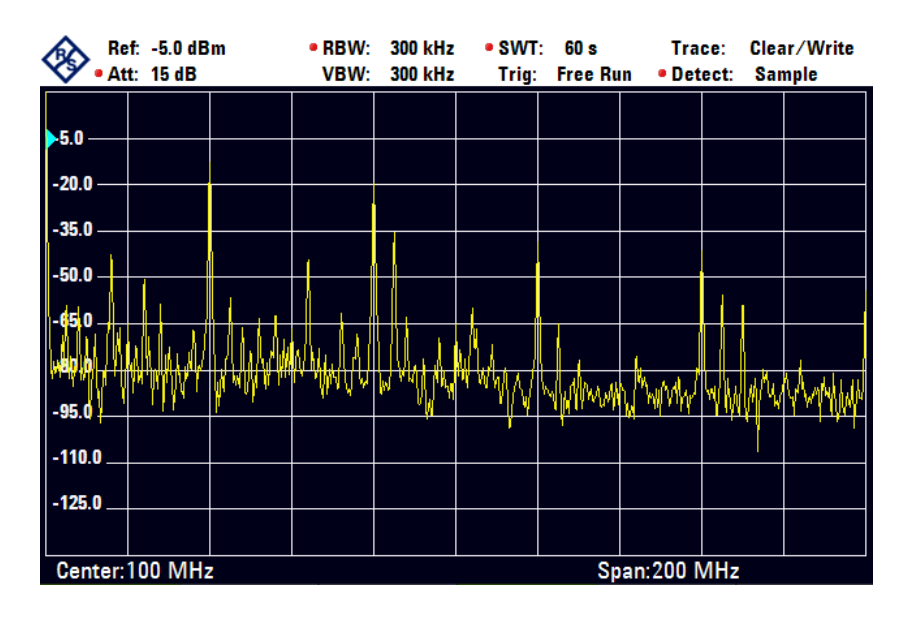

Obr. 4.8: Spektrum výstupního signálu o kmitočtu 40 MHz v pásmu 200 MHz.

<span id="page-32-0"></span>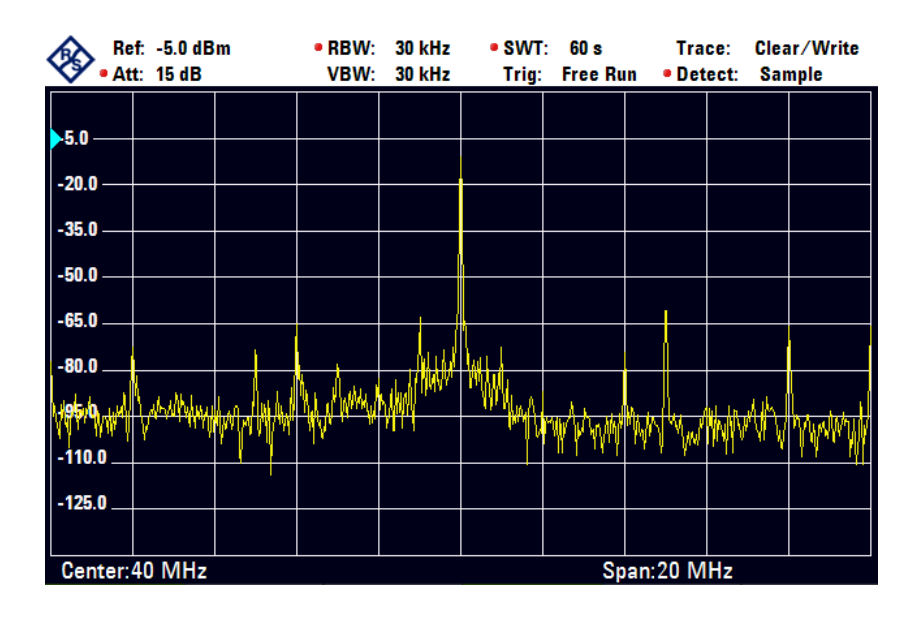

<span id="page-32-1"></span>Obr. 4.9: Spektrum výstupního signálu o kmitočtu 40 MHz v pásmu 20 MHz.

Následujícím kmitočtem bylo 80 MHz, které jsou zobrazeny na obr[.4.10](#page-33-0) a obr[.4.11.](#page-33-1) Na spektrogramech můžeme pozorovat kromě žádoucího kmitočtu 80 MHz i jeho druhou harmonickou, ale také parazitní složku na kmitočtu 85 MHz a také jeho druhou harmonickou.

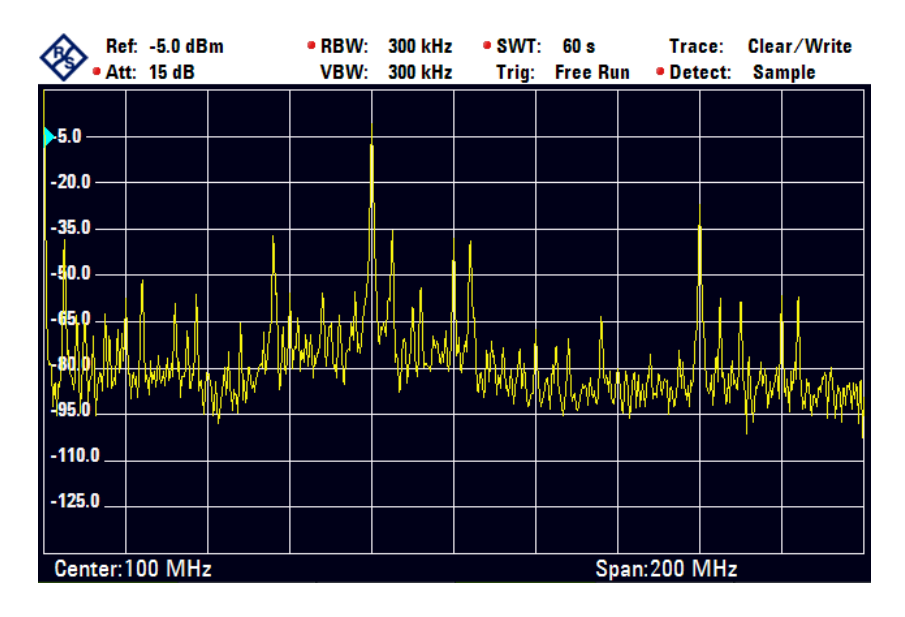

Obr. 4.10: Spektrum výstupního signálu o kmitočtu 80 MHz v pásmu 200 MHz.

<span id="page-33-0"></span>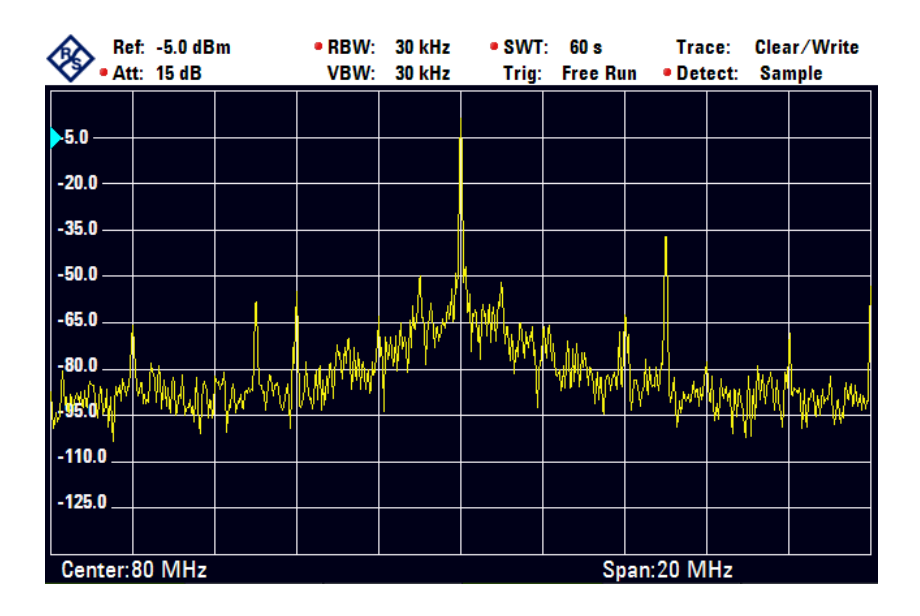

<span id="page-33-1"></span>Obr. 4.11: Spektrum výstupního signálu o kmitočtu 80 MHz v pásmu 20 MHz.

Předposledním sledovaným kmitočtem bylo 100 MHz, jehož spektrogramy můžeme vidět na obr[.4.12](#page-34-0) a obr[.4.13.](#page-34-1) Opět můžeme pozorovat kromě žádoucí složky i několik složek parazitních.

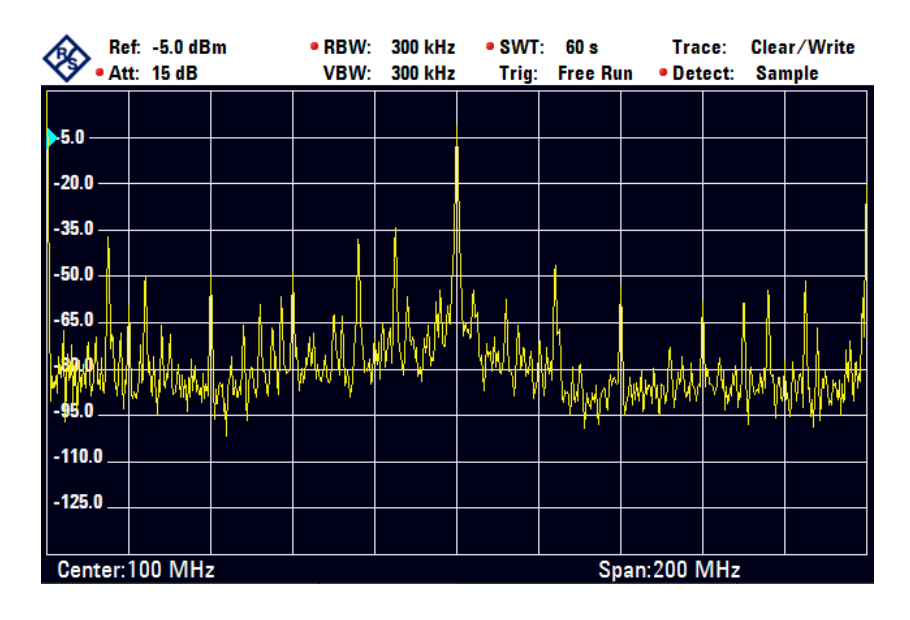

Obr. 4.12: Spektrum výstupního signálu o kmitočtu 100 MHz v pásmu 200 MHz.

<span id="page-34-0"></span>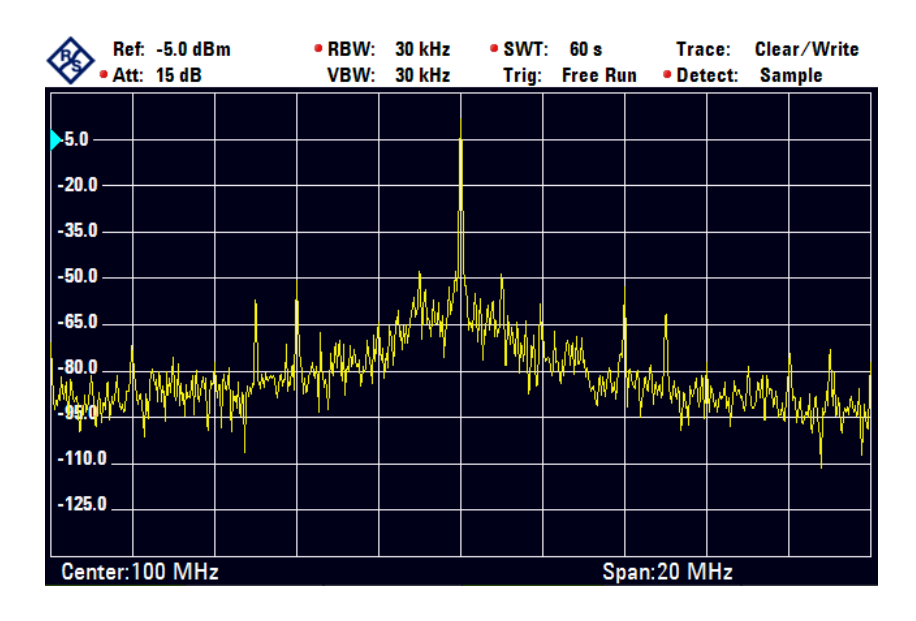

<span id="page-34-1"></span>Obr. 4.13: Spektrum výstupního signálu o kmitočtu 100 MHz v pásmu 20 MHz.

Posledním kmitočtem byl nejvyšší možný, a to 120 MHz. Zobrazení jeho spektra můžeme vidět na obr[.4.14](#page-35-0) a obr[.4.15.](#page-35-1) V širokém pásmu můžeme pozorovat kromě chtěného signálu 120 MHz i několik nechtěných složek, a to na kmitočtech 85 MHz (i jeho druhou harmonickou na 170 MHz) a 95 MHz.

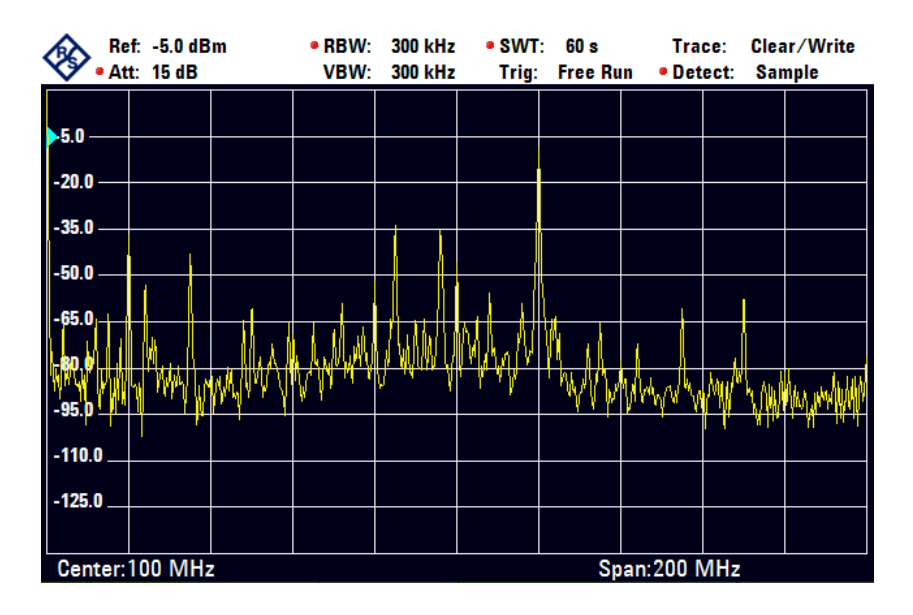

Obr. 4.14: Spektrum výstupního signálu o kmitočtu 120 MHz v pásmu 200 MHz.

<span id="page-35-0"></span>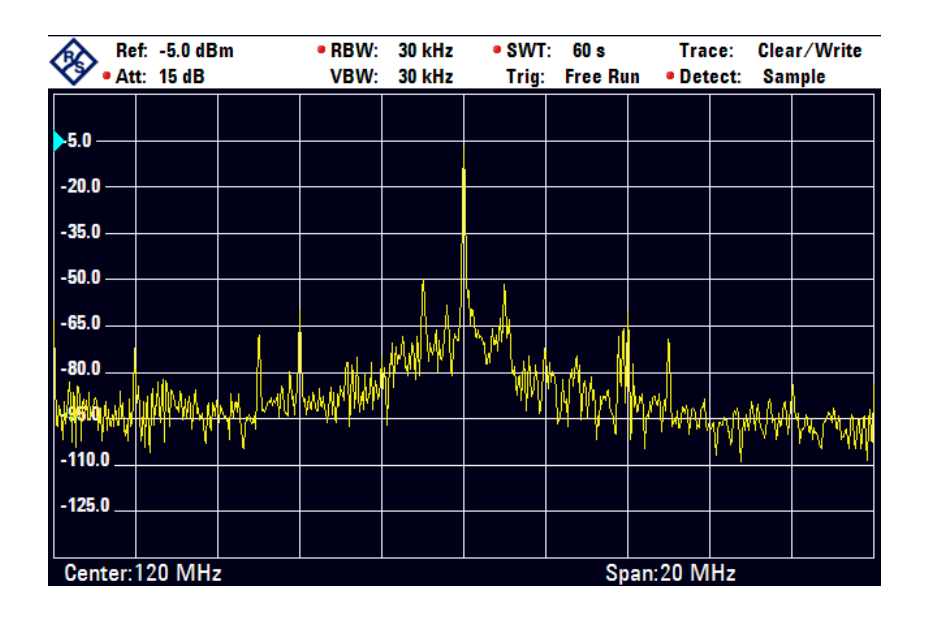

<span id="page-35-1"></span>Obr. 4.15: Spektrum výstupního signálu o kmitočtu 120 MHz v pásmu 20 MHz.

Bylo také provedeno měření s generátorem připojeným k externímu vstupu. Použitý generátor však nesplňoval potřebné kvalitativní parametry, zejména stabilitu kmitočtu. Měření bylo provedeno pouze pro ověření činnosti externího vstupu. Pro ukázku je zobrazeno spektrum signálu o kmitočtu 10 MHz v pásmu 50 kHz (obr[.4.16\)](#page-36-0) a 200 MHz (obr[.4.17\)](#page-36-1).

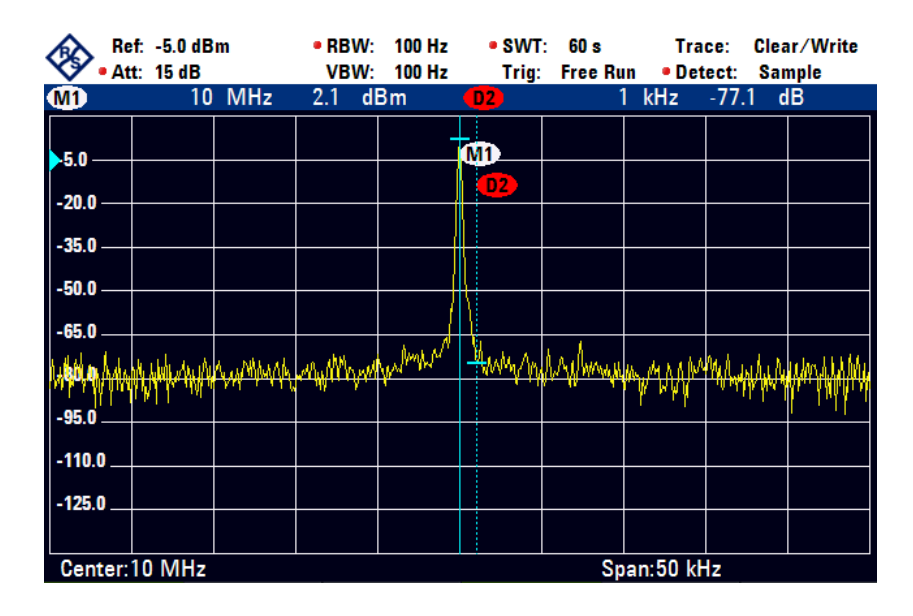

<span id="page-36-0"></span>Obr. 4.16: Spektrum výstupního signálu o kmitočtu 10 MHz v pásmu 50 kHz s markery, při použití externího zdroje hodinového signálu.

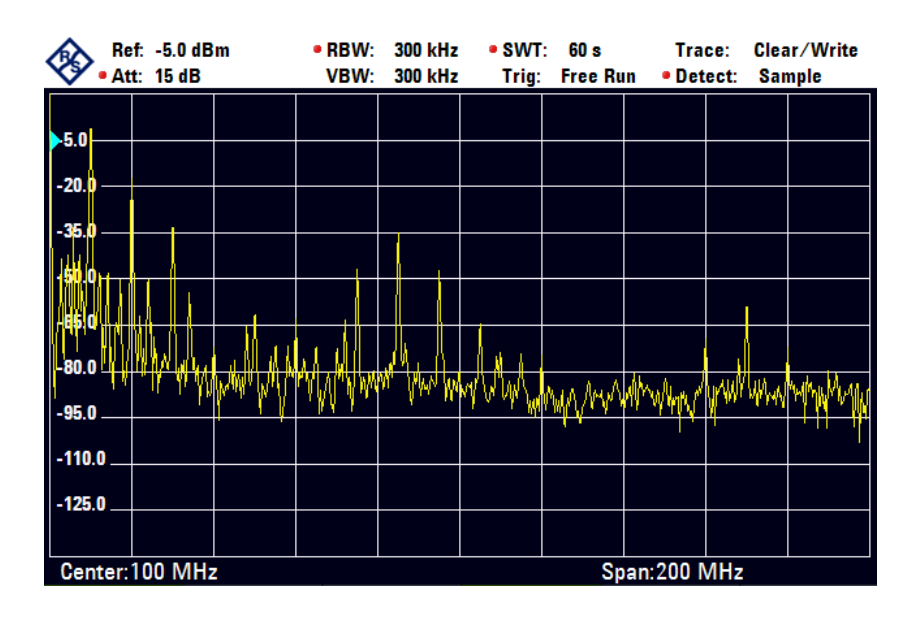

<span id="page-36-1"></span>Obr. 4.17: Spektrum výstupního signálu o kmitočtu 10 MHz v pásmu 200 MHz, při použití externího zdroje hodinového signálu.

#### <span id="page-37-0"></span>**4.3 Fázový šum**

K měření fázového šumu byl přímo využit analyzátor Rohde&Schwarz ETC, který umožňuje přímé zobrazení hodnoty fázového šumu. Spektrogramy se zobrazenými markery i hodnotami jsou zobrazeny na obr[.4.18](#page-37-1) až obr[.4.23.](#page-40-0) Fázový šum byl měřen při ofsetu 1 kHz od základního kmitočtu při zobrazení šířky pásma ±50 kHz. Hodnoty fázového šumu byly naměřeny následující:

- -98,3 dBc/Hz @ 1 MHz
- -98,5 dBc/Hz @ 10 MHz
- $-70.9$  dBc/Hz  $@$  40 MHz
- $\bullet$  -70,9 dBc/Hz @ 80 MHz
- $-74,8$  dBc/Hz  $@$  100 MHz
- $-67,4$  dBc/Hz  $@$  120 MHz

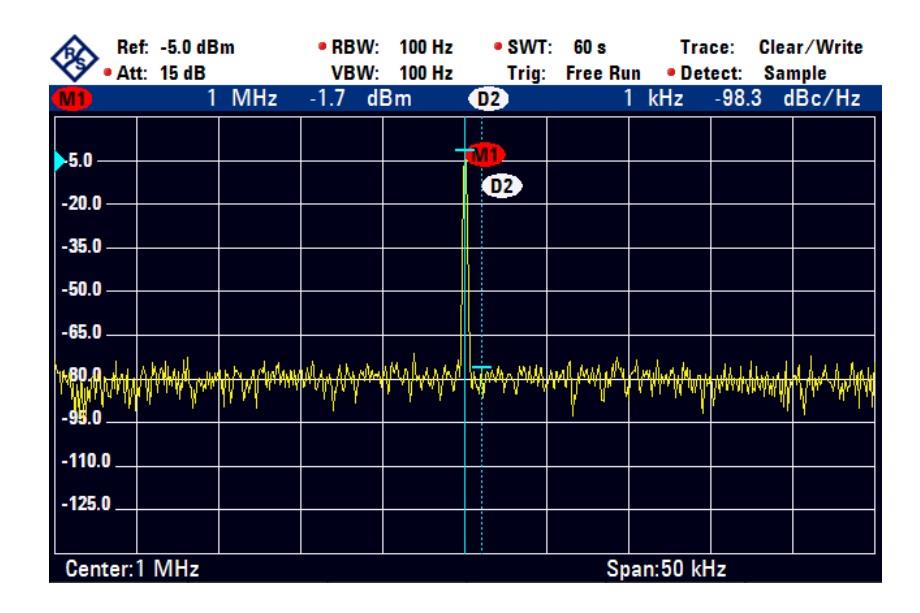

<span id="page-37-1"></span>Obr. 4.18: Spektrum výstupního signálu o kmitočtu 1 MHz v pásmu 50 kHz s markery.

| Ref: -5.0 dBm  |                  | $\bullet$ RBW:        | <b>100 Hz</b> | $\bullet$ SWT:           | 60 s                                                                   | Trace:                     |     | Clear/Write |        |  |
|----------------|------------------|-----------------------|---------------|--------------------------|------------------------------------------------------------------------|----------------------------|-----|-------------|--------|--|
| Att: 15 dB     |                  | <b>100 Hz</b><br>VBW: |               | Trig:<br><b>Free Run</b> |                                                                        | • Detect:<br><b>Sample</b> |     |             |        |  |
| <b>MD</b>      | <b>MHz</b><br>10 |                       | dBm<br>1.3    |                          | D2                                                                     |                            | kHz | $-98.5$     | dBc/Hz |  |
|                |                  |                       |               |                          | <b>M1</b>                                                              |                            |     |             |        |  |
| $-5.0$         |                  |                       |               |                          | D2                                                                     |                            |     |             |        |  |
| $-20.0$        |                  |                       |               |                          |                                                                        |                            |     |             |        |  |
| $-35.0$        |                  |                       |               |                          |                                                                        |                            |     |             |        |  |
| $-50.0$        |                  |                       |               |                          |                                                                        |                            |     |             |        |  |
| $-65.0$        |                  | иAл                   |               |                          | <u>And Mic A AMAMMAMMAM MACAMATAN AND AN AND MACAMATA ILAIN AND AN</u> |                            |     |             |        |  |
| $1 - 95.0$     |                  |                       |               |                          |                                                                        |                            |     |             |        |  |
| $-110.0$       |                  |                       |               |                          |                                                                        |                            |     |             |        |  |
| $-125.0$       |                  |                       |               |                          |                                                                        |                            |     |             |        |  |
|                |                  |                       |               |                          |                                                                        |                            |     |             |        |  |
| Center: 10 MHz |                  |                       |               |                          | Span:50 kHz                                                            |                            |     |             |        |  |

<span id="page-38-0"></span>Obr. 4.19: Spektrum výstupního signálu o kmitočtu 10 MHz v pásmu 50 kHz s markery.

| Ref: -5.0 dBm<br><b>Att: 15 dB</b>                                                       |         |            | $\bullet$ RBW:<br>VBW: | <b>100 Hz</b><br><b>100 Hz</b> | $\bullet$ SWT:<br>Trig: | 10s<br><b>Free Run</b> | Trace:<br>· Detect: |         | Clear/Write<br><b>Sample</b> |
|------------------------------------------------------------------------------------------|---------|------------|------------------------|--------------------------------|-------------------------|------------------------|---------------------|---------|------------------------------|
| <b>SOD</b>                                                                               | 40.0001 | <b>MHz</b> | $-12.5$                | dBm                            | D <sub>2</sub>          |                        | kHz                 | $-70.9$ | dB                           |
| $\blacktriangleright$ 5.0<br>$\vert_{-20.0}$<br>$-35.0$<br>$-50.0$<br>$-65.0$<br>$-80.0$ |         |            |                        |                                | M1<br>D2                |                        |                     |         |                              |
| $-110.0$<br>$-125.0$                                                                     |         |            | UNANG ATOM AYAN        |                                |                         |                        |                     |         | <u>WAMAN JANA A</u>          |
| Center: 40 MHz                                                                           |         |            |                        |                                |                         |                        | Span:50 kHz         |         |                              |

<span id="page-38-1"></span>Obr. 4.20: Spektrum výstupního signálu o kmitočtu 40 MHz v pásmu 50 kHz s markery.

| Ref: -5.0 dBm<br>Att: 15 dB |  | • RBW:<br>VBW: | <b>100 Hz</b><br><b>100 Hz</b> | $\bullet$ SWT:<br>Trig: | 60 s<br><b>Free Run</b> | Trace:<br>· Detect: |              | Clear/Write<br><b>Sample</b>      |    |
|-----------------------------|--|----------------|--------------------------------|-------------------------|-------------------------|---------------------|--------------|-----------------------------------|----|
| <b>MD</b>                   |  | <b>80 MHz</b>  | 1.2                            | dBm                     | D2)                     |                     | kHz          | $-70.9$                           | dB |
| $-5.0$                      |  |                |                                |                         | MD                      |                     |              |                                   |    |
| $-20.0$                     |  |                |                                |                         | D2                      |                     |              |                                   |    |
| $-35.0$                     |  |                |                                |                         |                         |                     |              |                                   |    |
| $-50.0$                     |  |                |                                |                         |                         |                     |              |                                   |    |
| $-65.0$                     |  | www.www.       |                                | m mill                  | <b>By Mary</b>          |                     |              | /พ.โทปในในกลุ่มและเป็ <b>น</b> แล |    |
| $-95.0$                     |  |                |                                |                         |                         |                     |              |                                   |    |
| $-110.0$                    |  |                |                                |                         |                         |                     |              |                                   |    |
| $-125.0$                    |  |                |                                |                         |                         |                     |              |                                   |    |
| Center: 80 MHz              |  |                |                                |                         |                         |                     | Span: 50 kHz |                                   |    |

<span id="page-39-0"></span>Obr. 4.21: Spektrum výstupního signálu o kmitočtu 80 MHz v pásmu 50 kHz s markery.

| Ref: -5.0 dBm<br>Att: 15 dB                                                    | $\bullet$ RBW:<br>VBW: | 100 Hz<br>100 Hz | $\bullet$ SWT:<br>Trig: | 60 s<br><b>Free Run</b>     | Trace:<br>· Detect: |                | Clear/Write<br><b>Sample</b> |    |
|--------------------------------------------------------------------------------|------------------------|------------------|-------------------------|-----------------------------|---------------------|----------------|------------------------------|----|
| <b>OD</b>                                                                      | 100 MHz                | 1.3<br>dBm       |                         | $\mathbf{D2}$               |                     | $-74.8$<br>kHz |                              | dB |
| $\blacktriangleright$ 5.0<br>-20.0<br>$-35.0$<br>$-50.0$<br>$-65.0$<br>$-95.0$ |                        |                  |                         | <b>M1</b><br>$\overline{D}$ |                     |                |                              |    |
| 110.0                                                                          |                        |                  |                         |                             |                     |                |                              |    |
| $-125.0$                                                                       |                        |                  |                         |                             |                     |                |                              |    |
| Center:100 MHz                                                                 |                        |                  |                         |                             |                     | Span: 50 kHz   |                              |    |

<span id="page-39-1"></span>Obr. 4.22: Spektrum výstupního signálu o kmitočtu 100 MHz v pásmu 50 kHz s markery.

| Ref: -5.0 dBm<br>Att: 15 dB     |                       |  | $\bullet$ RBW:<br>VBW: | 100 Hz<br>100 Hz | $\bullet$ SWT:<br>Trig: | 60 s<br><b>Free Run</b> | Trace:<br>• Detect: |  | Clear/Write<br><b>Sample</b> |  |
|---------------------------------|-----------------------|--|------------------------|------------------|-------------------------|-------------------------|---------------------|--|------------------------------|--|
| <b>WD</b>                       | <b>MHz</b><br>$120 -$ |  | $-7.4$<br>dBm          |                  | D2                      |                         | $-67.4$<br>kHz      |  | dB                           |  |
| 5.0                             |                       |  |                        |                  | <b>MD</b>               |                         |                     |  |                              |  |
| $-20.0$                         |                       |  |                        |                  | D2                      |                         |                     |  |                              |  |
| $-35.0$                         |                       |  |                        |                  |                         |                         |                     |  |                              |  |
| $-50.0$                         |                       |  |                        |                  |                         |                         |                     |  |                              |  |
| $-65.0$                         |                       |  |                        |                  |                         |                         |                     |  |                              |  |
| -80 0                           |                       |  |                        |                  |                         |                         |                     |  |                              |  |
| $-110.0$                        |                       |  |                        |                  |                         |                         |                     |  |                              |  |
| $-125.0$                        |                       |  |                        |                  |                         |                         |                     |  |                              |  |
|                                 |                       |  |                        |                  |                         |                         |                     |  |                              |  |
| Center: 120 MHz<br>Span: 50 kHz |                       |  |                        |                  |                         |                         |                     |  |                              |  |

<span id="page-40-0"></span>Obr. 4.23: Spektrum výstupního signálu o kmitočtu 120 MHz v pásmu 50 kHz s markery.

### <span id="page-41-0"></span>**5 ZÁVĚR**

Frekvenční syntéza je v poslední době jedna z nejpoužívanějších metod generování harmonických signálů, ať už se jedná o syntezátory na principu fázového závěsu nebo přímé číslicové syntézy. Velkým pokrokem v tomto směru byl značný vývoj ve výrobě a miniaturizaci integrovaných obvodů, čímž je dosaženo značné miniaturizace obvodů syntezátorů oproti klasickým oscilátorům. Taktéž se syntezátory vyznačují velkým rozsahem přeladění generovaného výstupního signálu. Musí však být jejich výstup dobře filtrován, jelikož především přímé číslicové syntezátory mají výstupní signál, díky vyčítání konečného množství hodnot z paměti ROM, značně zkreslený.

Další částí této práce je návrh syntezátoru na principu přímé číslicové syntézy. Pro tuto činnost byl vybrán obvod AD9951 fy Analog Devices. Jako zdroj vstupního (referenčního) hodinového signálu pro tento obvod slouží krystalový oscilátor o kmitočtu 20 MHz nebo externí kmitočtový normál 10 MHz připojený konektorem SMA. Aby mohl syntezátor pracovat na svém maximálním hodinovém kmitočtu 400 MHz, je nutné využít vnitřního fázového závěsu jako násobičku vstupního kmitočtu s hodnotou 20. I přes využití vnitřní PLL je nutné do cesty externího vstupu zařadit tranzistorový zdvojovač kmitočtu, který zajistí na vstup obvodu AD9951 požadovaný kmitočet 20 MHz. Výstupní signál zdvojovače je oddělen a zesílen pomocí trojbodového vf zesilovače ERA-3+. Přepínání mezi zdroji referenčního hodinového signálu je zajištěno polovodičovým přepínačem ADG1219 fy Analog Devices.

Výstupní signál z obvodu AD9951 je pomocí miniaturního transformátorku s převodem 1:1 a impedancí 50  $\Omega$  nesymetrizován, tím se zjednodušilo zapojení následného filtru. Filtr typu dolní propust má Cuerovu aproximaci sedmého řádu s mezním kmitočtem 120 MHz se zvlněním 0,1 dB v pásmu propustnosti a útlumem -65 dB v pásmu nepropustnosti. Před výstupním konektorem SMA je umístěn druhý trojbodový zesilovač ERA-3+, který zesiluje vyfiltrovaný výstupní signál.

Obvod AD9951 je řízen mikroprocesorem PIC16F628A fy Microchip pomocí sériové SPI dvoudrátové datové komunikační sběrnice. Zařízení s PC komunikuje pomocí USB, která je však na desce konvertována převodníkem FT232BL fy FTDI na UART, který je veden do mikroprocesoru. Mikroprocesor zajišťuje překlad a úpravu dat z PC do syntezátoru a také jejich uložení do paměti EEPROM, které je využito při zapnutí zařízení. V tu chvíli mikroprocesor načte z paměti uložená data poslední konfigurace a vyšle je do obvodu AD9951, čímž je provedena počáteční inicializace.

Experimentálně změřené výsledky, zobrazené v kapitole [4,](#page-28-0) ukazují časové průběhy a kmitočtová spektra generovaných signálů. Můžeme pozorovat například potlačení druhé harmonické o cca 30 dB a třetí o dalších zhruba 10 dB. Ve spektrech však jsou vidět i nestálé parazitní složky, zejména při širokopásmovém pohledu. Tyto složky se s každým měřením měnily, takže pravděpodobně nebyly generovány syntezátorem. Fázový šum výstupního signálu se ve vzdálenosti 1 kHz od nosné pohyboval v rozsahu od cca -70 dBc/Hz do -98 dBc/Hz, což je horší než ve výrobní specifikaci obvodu syntezátoru. Pro ověření činnosti vstupu externího signálu byl použit méně kvalitní generátor hodinového kmitočtu, čemuž odpovídají i naměřené výsledky z předešlé kapitoly.

#### **LITERATURA**

- <span id="page-43-1"></span><span id="page-43-0"></span>[1] Cascading PLLs. *Cascading PLLs* [online]. [cit. 2014-12-13]. Dostupné z: *<*<http://www.oocities.org/fudinggepll/cascadingPLL.html>*>*
- <span id="page-43-2"></span>[2] KASAL, M. *Frekvenční syntéza v komunikačních systémech - Experimentální družice*. Edice Habilitační a inaugurační spisy, sv. 169. Brno: Nakladatelství VUTIUM, 2005.
- <span id="page-43-3"></span>[3] Katalogový list součástky : AD9951, výrobce : Analog Devices. [online]. [cit. 2015-05-19]. Dostupné z URL: *<*[http://www.analog.com/static/](http://www.analog.com/static/imported-files/data_sheets/AD9951.pdf) [imported-files/data\\_sheets/AD9951.pdf](http://www.analog.com/static/imported-files/data_sheets/AD9951.pdf)*>*.
- <span id="page-43-4"></span>[4] Katalogový list součástky : LM317, výrobce : Fairchild. [online]. [cit. 2015-05- 19]. Dostupné z URL: *<*[https://www.fairchildsemi.com/datasheets/LM/](https://www.fairchildsemi.com/datasheets/LM/LM317M.pdf) [LM317M.pdf](https://www.fairchildsemi.com/datasheets/LM/LM317M.pdf)*>*.
- <span id="page-43-5"></span>[5] Katalogový list součástky : NCP1117DT33, výrobce : ON Semiconductor. [online]. [cit. 2015-05-19]. Dostupné z URL: *<*[http://www.onsemi.com/pub\\_](http://www.onsemi.com/pub_link/Collateral/NCP1117-D.PDF) [link/Collateral/NCP1117-D.PDF](http://www.onsemi.com/pub_link/Collateral/NCP1117-D.PDF)*>*.
- <span id="page-43-6"></span>[6] Katalogový list součástky : MC7805, výrobce : ON Semiconductor. [online]. [cit. 2015-05-19]. Dostupné z URL: *<*[http://www.onsemi.com/pub\\_link/](http://www.onsemi.com/pub_link/Collateral/MC7800-D.PDF) [Collateral/MC7800-D.PDF](http://www.onsemi.com/pub_link/Collateral/MC7800-D.PDF)*>*.
- <span id="page-43-8"></span>[7] Katalogový list součástky : PIC16F628A, výrobce : Microchip. [online]. [cit. 2015-05-19]. Dostupné z URL: *<*[http://ww1.microchip.com/downloads/en/](http://ww1.microchip.com/downloads/en/DeviceDoc/40044F.pdf) [DeviceDoc/40044F.pdf](http://ww1.microchip.com/downloads/en/DeviceDoc/40044F.pdf)*>*.
- <span id="page-43-7"></span>[8] Katalogový list součástky : FT232, výrobce : FTDI. [online]. [cit. 2015- 05-19]. Dostupné z URL: *<*[http://www.ftdichip.com/Support/Documents/](http://www.ftdichip.com/Support/Documents/DataSheets/ICs/DS_FT232BL_BQ.pdf) [DataSheets/ICs/DS\\_FT232BL\\_BQ.pdf](http://www.ftdichip.com/Support/Documents/DataSheets/ICs/DS_FT232BL_BQ.pdf)*>*.
- <span id="page-43-11"></span>[9] Katalogový list součástky : ADG1219, výrobce : Analog Devices. [online]. [cit. 2015-08-04]. Dostupné z URL: *<*[http://www.analog.com/media/en/](http://www.analog.com/media/en/technical-documentation/data-sheets/ADG1219.pdf) [technical-documentation/data-sheets/ADG1219.pdf](http://www.analog.com/media/en/technical-documentation/data-sheets/ADG1219.pdf)*>*.
- <span id="page-43-9"></span>[10] Katalogový list součástky : MABAES0060, výrobce : Tyco Electronics. [online]. [cit. 2015-08-04]. Dostupné z URL: *<*[http://cdn.macom.com/datasheets/](http://cdn.macom.com/datasheets/MABAES0060_V6.pdf) [MABAES0060\\_V6.pdf](http://cdn.macom.com/datasheets/MABAES0060_V6.pdf)*>*.
- <span id="page-43-10"></span>[11] Program pro výpočet filtrů a příčkových struktur. *Elsie*. [cit. 2014-12-10]. Dostupné z: *<*<http://tonnesoftware.com/elsie.html>*>*.

# **SEZNAM SYMBOLŮ, VELIČIN A ZKRATEK**

<span id="page-44-0"></span>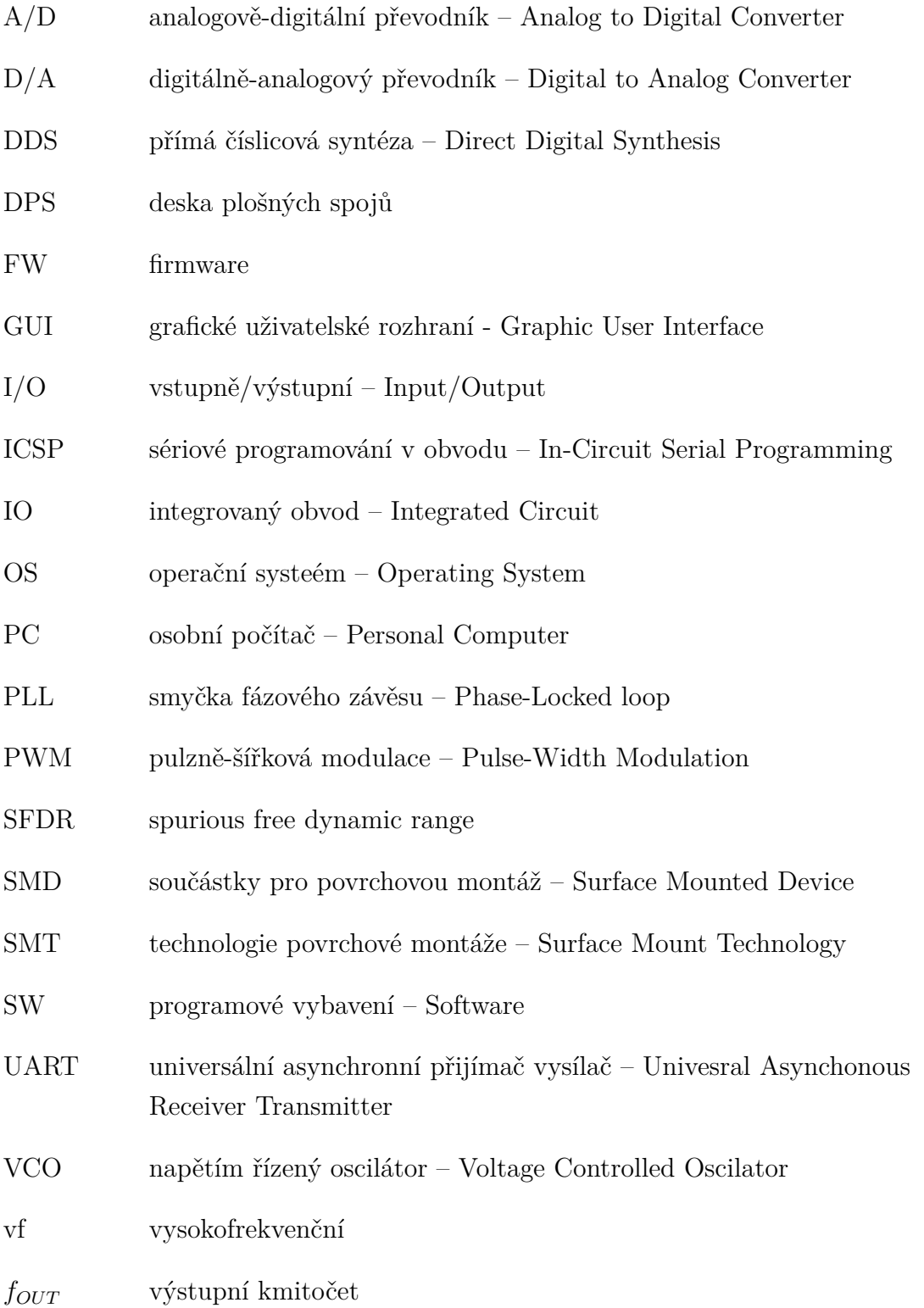

# **SEZNAM PŘÍLOH**

<span id="page-45-0"></span>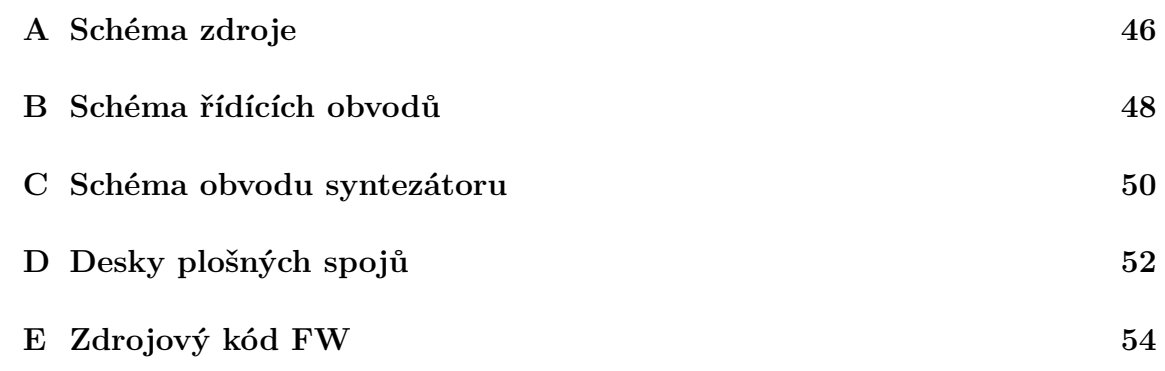

# <span id="page-46-0"></span>**A SCHÉMA ZDROJE**

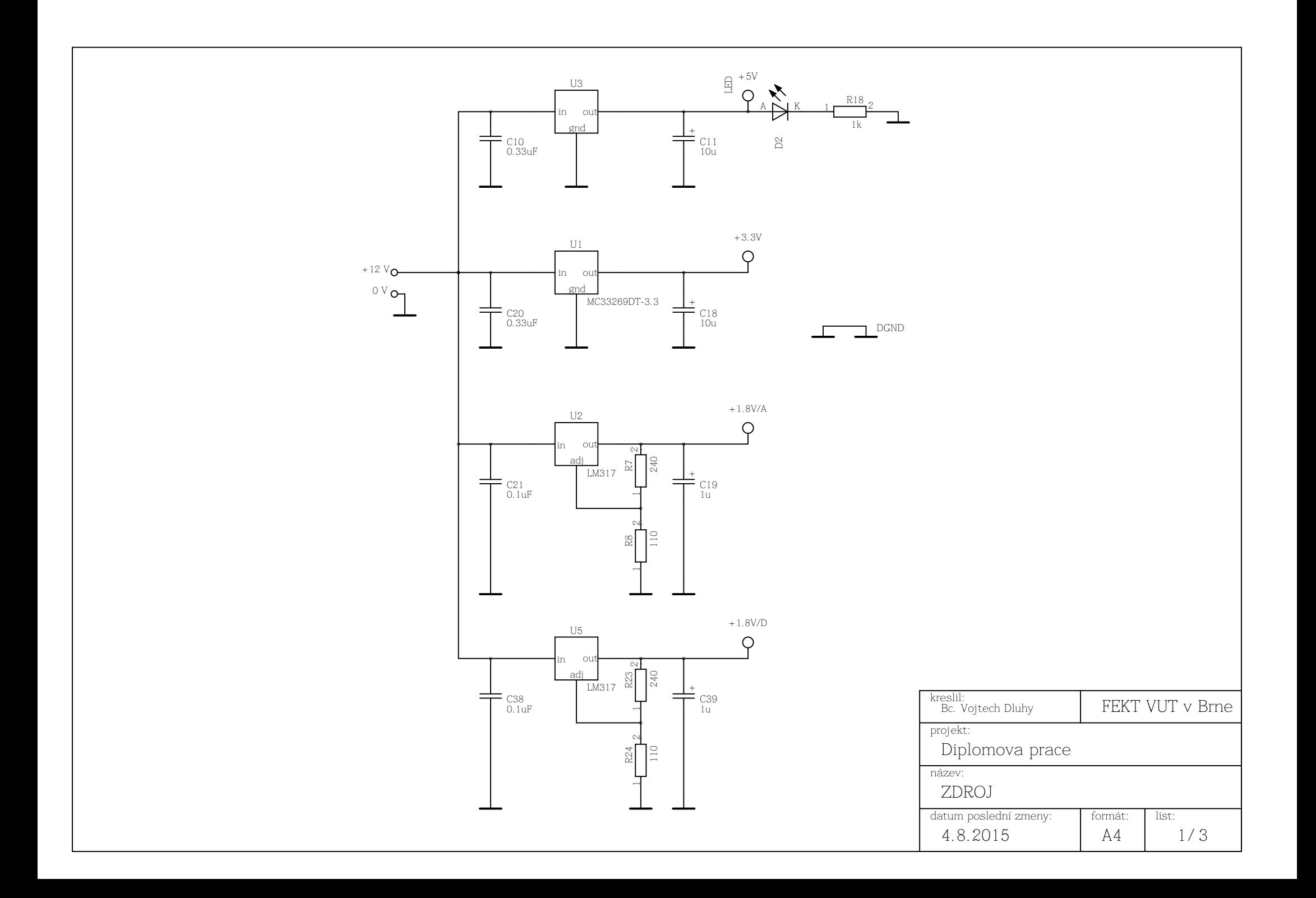

# <span id="page-48-0"></span>**B SCHÉMA ŘÍDÍCÍCH OBVODŮ**

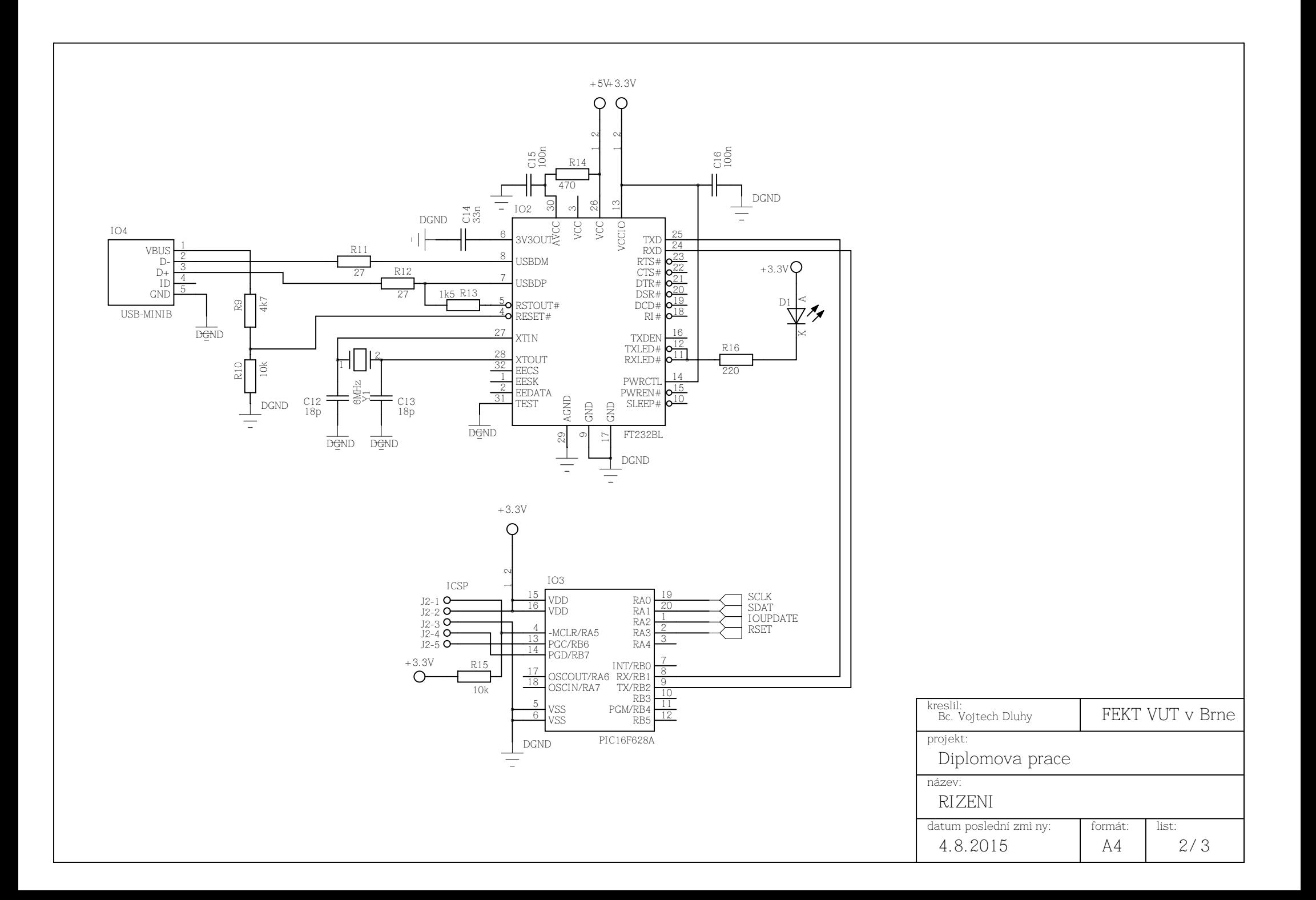

# <span id="page-50-0"></span>**C SCHÉMA OBVODU SYNTEZÁTORU**

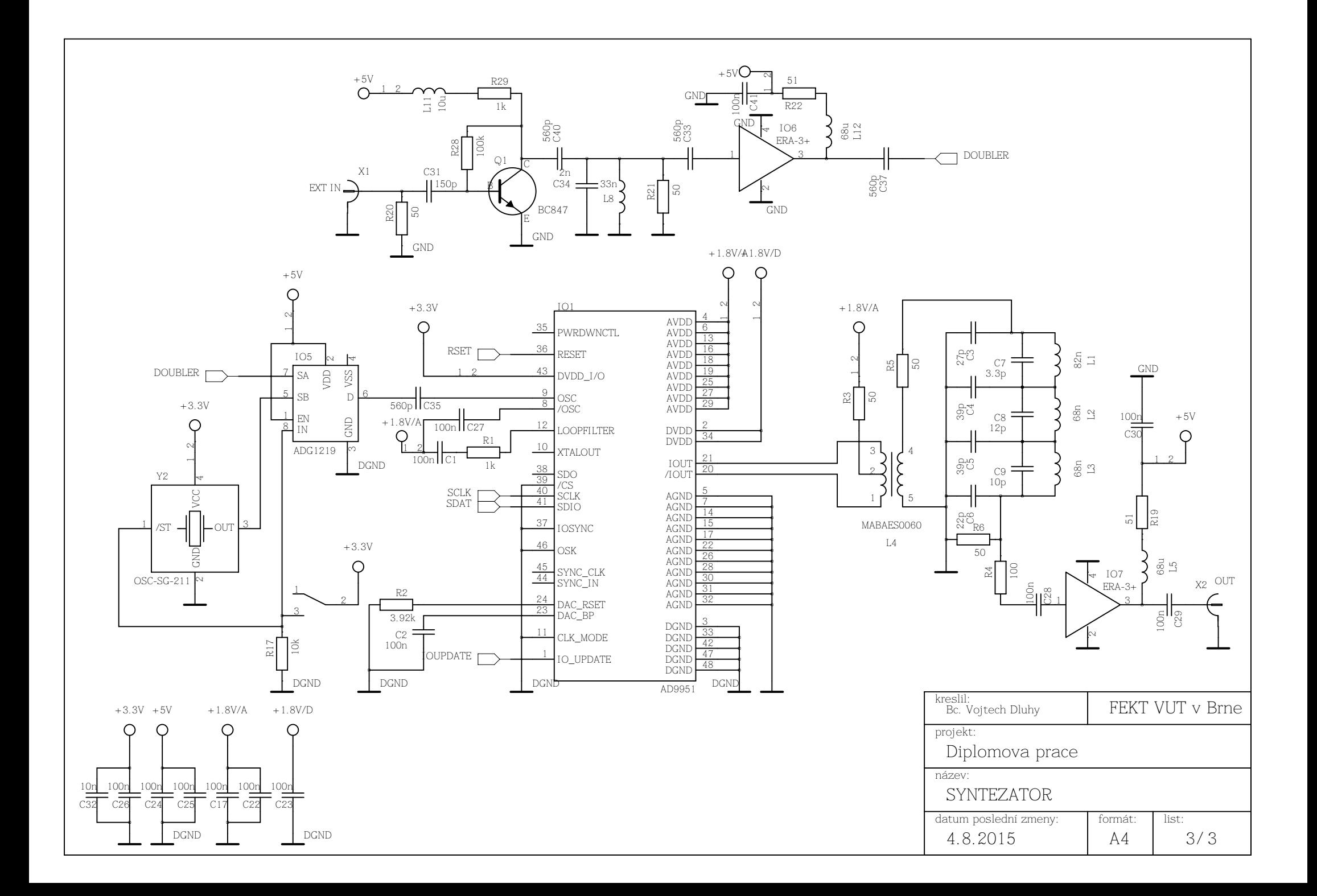

# <span id="page-52-0"></span>**D DESKY PLOŠNÝCH SPOJŮ**

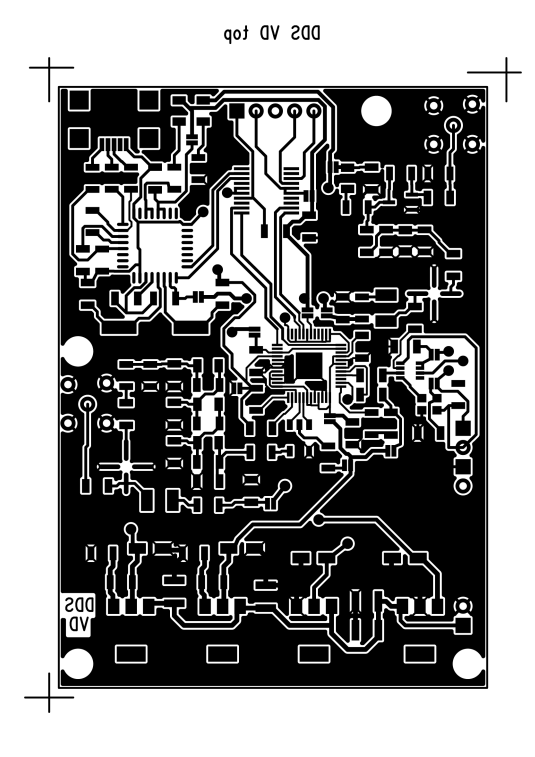

Obr. D.1: DPS - strana součástek (horní)

<span id="page-53-0"></span>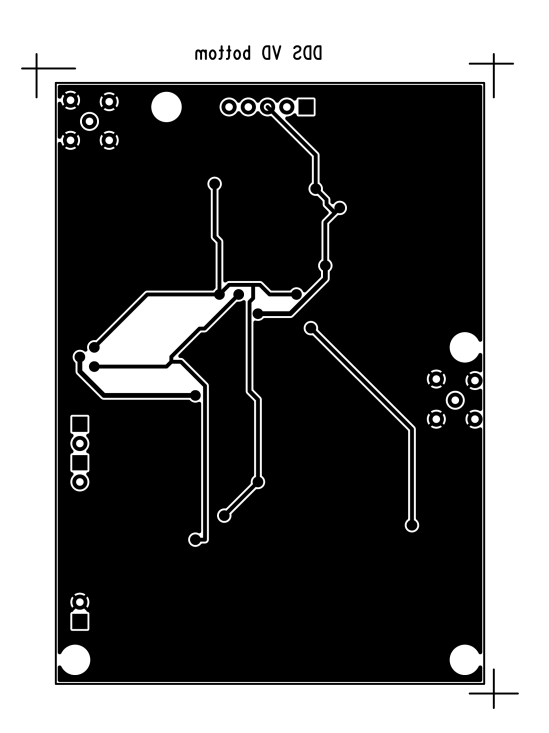

<span id="page-53-1"></span>Obr. D.2: DPS - strana spojů (spodní)

## <span id="page-54-0"></span>**E ZDROJOVÝ KÓD FW**

Soubor DP.c

```
\sqrt{2}1 \nvert #include <htc.h>
 2 \nmid \#include \ltstdio.h>
 3
 4 \#define _XTAL_FREQ 4e65
 \begin{array}{c|c} 6 & // \text{Definice} \text{ nazvu} \\ 7 & \text{#define} \text{SDAT POI} \end{array}#define SDAT PORTAbits.RA1
 8 \stackrel{\cdot \cdot }{\neq}define SCLK PORTAbits.RA0
 9 \#define IOUPDATE PORTAbits.RA2
10 \pm define RESET PORTAbits RA3
11
12 / // Definice maker
13 #define BIT(x,n) (((x) >> (n)) & 1) //makro pristupu k jednotlivym bitum slova
14
15 // Definice globalnich promennych
16 volatile char prijate_slovo, zmena;
17 volatile char CFR11, CFR12, CFR13, CFR14, CFR21, CFR22, ASF1, ASF2, ARR, FTW1, FTW2, FTW3, FTW4,
            POW1, POW2, POM;
18
19 // Predpisy funkci
20\begin{pmatrix} 0 & 0 \\ 0 & 0 \end{pmatrix} void putch (unsigned char byte);
21 unsigned char getch();
22 void datawrite (char data);<br>23 void EEPROMwrite (char addr
    void EEPROMwrite ( char addr, char data) ;
24 char EEPROMread(char addr);<br>25 void write().
    void write ();
26
\frac{27}{28}// Hlavni program
29 void main () {<br>
CMCON = 0 \times 07;
\begin{array}{lll} \text{30} & \text{CMOON} = 0 \times 07; & // \text{nastaveni pinu portu A jako digitalni} \\ \text{31} & \text{TRISA} = 0 \times 00; & // \text{nastaveni portu A jako vystupni} \end{array}\begin{array}{lll} \text{31} & \text{TRISA} = 0 \times 00; & // \text{nastaveni portu A jako vystupni} \\ \text{32} & \text{TRISH} = 1; & // \text{nastaveni portu B1 jako} \end{array}32 TRISB1 = 1 ; // n a s t a v e n i p o r tu B1 j a k o v s t u p n i −−+−−> pro spravnou f u n k c i
                \begin{aligned} \text{UART} \\ \text{TRISB2} \;=\; 1 \,; \end{aligned}33 TRISB2 = 1; // nastaveni portu B2 jako vstupni --|<br>34 PORTA = 0x00; //inicializace portu A
\begin{array}{c|c} 34 & \text{PORTA} = 0 \times 00; & // \text{incializace portu A} \\ \text{PORTB} = 0 \times 00; & // \text{incializace portu B} \end{array}\begin{array}{c|c} 35 & \text{PORTB} = 0 \times 00; & // \text{incializace portu B} \\ 36 & \text{TXSTA} = 0 \times 24; & // \text{nastaveni registru U.} \end{array}TXSTA = 0 \times 24; // nastaveni registru UART pro vysilani<br>RCSTA = 0 \times 90; // nastaveni registru UART pro prijem
\begin{array}{lll} 37 & \text{RCSTA} = 0 \times 90; & // \text{nastaveni registru UART pro prijem} \\ 38 & \text{SPBRG} = 25; & // \text{nastaveni hodnoty delicky} \end{array}38 SPBRG = 25; //nastaveni hodnoty delicky, kterou se ridi rychlost komunikace
                       UART
39
\begin{array}{lll} \text{40} & \text{SCLK} = 0; & \text{\textit{3}}/ \text{/nulovani vystupu SCLK (port A0)} \\ \text{SDAT} = 0: & \text{\textit{4}}/ \text{/nulovani vystupu SDATA (port A1)} \end{array}\begin{array}{lll} \text{41} & \text{SDAT = 0;} & \text{//nulovani vystupu SDAT (port A1)} \\ \text{IOUPDATE = 0;} & \text{//nulovani vystupu IOUPDATE (port A2)} \end{array}\begin{tabular}{lllllllll} \bf 42 & \tt IOUPDATE = 0; & //nulovani vystupu IOUPDATE (port A2) \\ \bf 43 & \tt RESET = 1; & //nastaveni portu RESET (port A2) \\ \end{tabular}1 / n astaveni portu RESET (port A3)
44 __delay_ms ( 1 0 ) ;
45 RESET = 0; //nulovani portu RESET
46
47 // cteni ulozenych registru z pameti EEPROM
48 CFR11 = EEPROMread(0x00);
49 CFR12 = EEPROMread(0 \times 01)
50 CFR13 = EEPROMread(0x02)
CFR14 = EEPROMread(0 x 03)52 CFR21 = EEPROMread(0 \times 04);
53 CFR22 = EEPROMread(0 \times 05);
\DeltaSF1 = EEPROMread(0 x06);
S = \text{EEPROMread}(0 \times 07);56 ARR = EEPROMread(0 \times 08);
57 FTW1 = EEPROMread(0 \times 09);
58 FTW2 = EEPROMread(0x0A);
59 FTW3 = EEPROMread(0x0B);<br>60 FTW4 = EEPROMread(0x0C);
                FTW4 = EFPROMread(0 x 0 C)61 POW1 = EEPROMread(0 \times 0D);
62 POW2 = EEPROMread (0 x0E);
63
64 d at a w r it e (0 \times 00) ; //CFR1
\begin{array}{c|c}\n 65 & \text{d} \text{atawrite (CFR11)}; \\
 66 & \text{d} \text{atawrite (CFR12)}:\n \end{array}datawrite(CFR12):
67 datawrite (CFR13);
68 datawrite (CFR14):
69 datawrite (0x01); //CFR2
70 \begin{bmatrix} \text{datawrite} (0 \times 18) \\ \text{datawrite} (CFR21) \end{bmatrix}data write (CFR21);
```
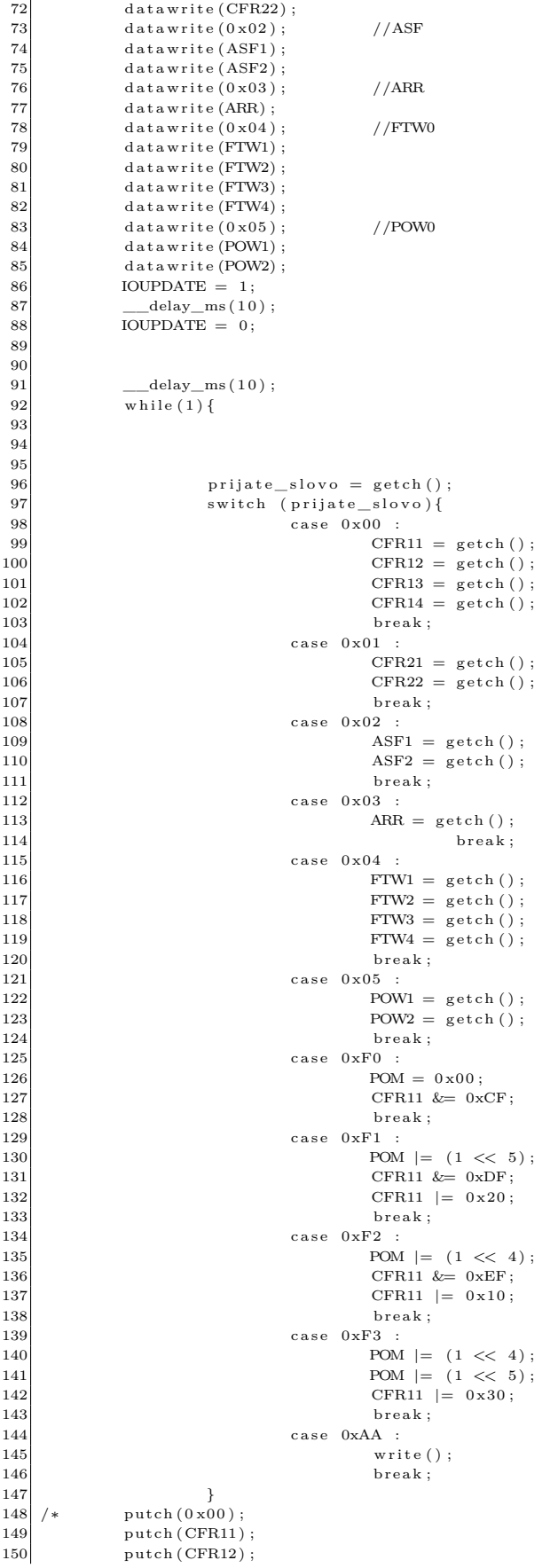

```
151 putch (CFR13);<br>
putch (CFR14);
152 putch (CFR14);<br>153 putch (0x01);
153 \begin{bmatrix} \text{putch} (0 \times 01) \\ \text{putch} (0 \times 01) \end{bmatrix};
154 putch (CFR21);<br>
155 putch (CFR22);
155 \frac{\text{putch (CFR22)}}{\text{putch (0x02)}};
156 \frac{\text{patch}(0 \times 02)}{\text{patch}(ASE1)};
\begin{array}{c} \text{157} \\ \text{158} \\ \text{159} \end{array} putch (ASF1);
158 \begin{array}{c} \text{putch (ASF2)}; \\ \text{putch (0 x03)}; \end{array}159 \begin{bmatrix} \text{putch} (0 \times 03) \\ \text{putch} (ARR) \end{bmatrix};
                        putch (ARR);
161 \begin{bmatrix} \text{putch} (0 \times 04) \\ \text{putch} ( \text{FTW1} ) \end{bmatrix};
\begin{bmatrix} 162 \\ 163 \end{bmatrix} putch (FTW1);<br>putch (FTW2);
\begin{bmatrix} 163 \\ 164 \end{bmatrix} putch (FTW2);<br>putch (FTW3);
164 putch (FTW3);<br>165 putch (FTW4);
165 \begin{array}{c} \text{putch (FTW4)}; \\ \text{putch (0 x05)}; \end{array}166 \frac{\text{patch}(0 x 05)}{\text{patch}(167)};
167 putch (POW1);<br>168 putch (POW2);
                        putch (POW2);
169 ∗/
170
\begin{array}{c|c} 171 & & \text{ } \\ 172 & & \end{array}172 }
173
174
175 // Podprogram od eslani znaku UARTem
176 void putch (unsigned char byte)
177 {
178 \vert /* output one byte */
179 while (!TXIF) /* set when register is empty */
180 continue;
181 TXREG = byte;
182 }
183
184 // Podprogram prijmu dat z UARTu
185 unsigned char getch () {
186 /* retrieve one byte */
187 while (!RCIF) /* set when register is not empty */
188 continue;
189 return RCREG;
190 }
191
192 // Podprogram vysilani dat SPI do obvodu AD9951
193 void datawrite (char data) {
194
195 \vert for (int i=7; i >=0; i --)
\begin{array}{c|c}\n 196 \\
 \hline\n 197\n \end{array}RA1 = BIT( data, i);\label{eq:1} \begin{array}{ll} \text{198} & \text{ \quad} \\ \text{198} & \text{ \quad} \\ \text{199} & \text{101} \end{array}\frac{199}{\text{RA0}} = 1;
200 \frac{delay \, \text{ms} (1) ;}{\text{RA0} = 0 ;}\overline{RA0} = 0;<br>
202 delay r
                                         \label{eq:2} \underline{\hspace{1cm}} \text{delay\_ms} \left( \begin{smallmatrix} 1 \\ 1 \end{smallmatrix} \right) ;203 }
204
205 }
\frac{206}{207}void EEPROMwrite ( char addr, char data)
\begin{array}{c|c} 208 & \text{\{}} \\ 209 & & \end{array}\begin{array}{c|c}\n 209 \\
 210\n\end{array} EEADR = addr;
210 EEDATA = data;<br>211 WREN = 1;
                        WREN = 1;
212 EECON2 = 0 \times 55;<br>213 EECON2 = 0 \times AA;
213 EECON2 = 0xAA;<br>214 WR = 1:
\begin{array}{rcl} \text{214} \\ \text{215} \end{array} WR = 1;<br>215 delay
\begin{tabular}{c} 215 \\ 216 \end{tabular} \qquad \begin{tabular}{c} \begin{tabular}{c} \multicolumn{1}{c}{} \multicolumn{1}{c}{} \multicolumn{1}{cW\rightarrow W WREN = 0;
217 }
\frac{218}{219}char EEPROMread(char addr)
\begin{array}{c|c} 220 & 6 \\ 221 & 222 \end{array}\begin{array}{c|c}\n 221 & \text{char data;} \\
 222 & \text{EEADR} = \text{ad}\n \end{array}222 EEADR = addr;<br>223 RD = 1;
\begin{array}{rcl} \text{223} \\ \text{224} \end{array} \hspace{1cm} \begin{array}{rcl} \text{RD} \, = \, 1 \, ; \\ \text{data} \, = \, \text{I} \end{array}data = EEDATA;225 return (data);
226 }
\begin{array}{c} 227 \\ 228 \end{array}// Podprogram zapisu vsech registru do obvodu AD9951
229 void write () {
```

```
\begin{array}{c|c} \text{230} & \text{char}\ \text{INSTRBYTE};\\ \text{231} & \text{INSTRBYTE} = 0\,\text{b} \,\text{0} \,\text{0} \,\text{0} \,\text{0} \,\text{0} \,\text{0} \,\text{0};\\ \end{array}231 INSTRBYTE=0b00000000; // registr Control Function Register No. 1<br>232 datawrite (INSTRBYTE): // CFR1
232 datawrite (INSTRBYTE);<br>233 datawrite (CFR11);
\begin{array}{c|c} \textbf{233} & \textbf{datawrite (CFR11)}\,; \\ \textbf{234} & \textbf{datawrite (CFR12)}\,; \end{array}data write (CFR12);235 datawrite (CFR13);
236 datawrite (CFR14);<br>237 IOUPDATE = 1;
237 IOUPDATE = 1 ; // p r o v e d e n i update r e g i s t r u
\begin{tabular}{c} 238 \\ 239 \\ \hline \end{tabular} \begin{tabular}{c} \multicolumn{1}{c}{} \multicolumn{1}{c}{} \multicolumn{\overline{IOUPDATE} = 0;
\frac{240}{241}\begin{array}{c|c}\n 241 & \text{EEPROMwrite} (0 \times 00, \text{ CFR11}); \\
 242 & \text{EEPROMwrite} (0 \times 01, \text{ CFR12}): \\
 \end{array}242 EEPROMwrite (0 \times 01, \text{CFR12});<br>243 EEPROMwrite (0 \times 02, \text{CFR13});
243 EEPROMwrite (0 \times 02, \text{ CFR13});<br>244 EEPROMwrite (0 \times 03, \text{ CFR14})EEPROMwrite ( 0 x03 , CFR14 );
\frac{245}{246}246 INSTRBYTE=0b00000001; // registr Control Function Register No. 2<br>247 datawrite (INSTRBYTE); // CFR2
                     datawrite (INSTRBYTE);
{\tt datawrite}\left(0\,x18\right);\begin{array}{c|c}\n 249 \\
 250 \\
 \hline\n 4444 \text{ write (CFR21)}\n \end{array}250 datawrite (CFR22);<br>251 \text{IOUPDATE} = 1:
\begin{array}{c|c}\n 251 \\
 252 \\
 \end{array} IOUPDATE = 1;
                         \text{delay}\_\text{ms} (10)253 IOUPDATE = 0;
254
255 EEPROMwrite (0 x 04, CFR21);
256 EEPROMwrite (0 \times 05, \text{ CFR22});
257
258 INSTRBYTE=0b00000010; //registr Amplitude Scale Factor
259 datawrite (INSTRBYTE); //ASF
260 datawrite (ASF1);
261 datawrite (ASF2);
\boxed{262} \hspace{2cm} \text{IOUPDATE} \ = \ 1 \, ;263 \qquad \qquad \underline{\qquad} delay \line{\qquad} ms (10);
\mbox{IOUPDATE = 0}; \label{eq:1}265
266 EEPROMwrite (0x06, ASF1);
267 EEPROMwrite (0x07, ASF2);
268
                     INSTRBYTE=0b00000011; // registr Amplitude Ramp Rate
270 d at a write (INSTRBYTE); //ARR
271 datawrite (ARR);
272 IOUPDATE = 1:
273 \text{delay} ms ( 1 0 ) ;
274 IOUPDATE = 0;
275
276 EEPROMwrite (0 \times 08, ARR);
277
278 INSTRBYTE=0b00000100; //registr Frequency Tuning Word
279 datawrite (INSTRBYTE); // FTW0<br>280 datawrite (FTW1);
\begin{array}{c|c} \textbf{280} & \textbf{datawrite (FTW1)}\,; \\ \textbf{281} & \textbf{datawrite (FTW2)}\,; \end{array}data write (FTW2);282 datawrite (FTW3);
283 datawrite (FTW4);<br>284 IOUPDATE = 1;
\begin{array}{c|c}\n 284 & \text{IOUPDATE} = 1; \\
 285 & \text{delay} \text{ms} (10)\n \end{array}\begin{array}{rcl} 285 & & -\text{delay\_ms} \left( 10 \right) ; \\ 286 & & \text{IOUPDATE} = 0 ; \end{array}\overline{IOUPDATE} = 0;
\frac{287}{288}288 EEPROMwrite (0x09, FTW1);<br>
289 EEPROMwrite (0x0A, FTW2);
289 EEPROMwrite (0x0A, FTW2);<br>290 EEPROMwrite (0x0B, FTW3);
                     EEPROMwrite ( 0 x0B, FTW3);291 EEPROMwrite (0 \times 0), FTW4);
292
293 INSTRBYTE=0b00000101; //registr Phase Offset Word<br>294 datawrite (INSTRBYTE); //POW0
                     datawrite(INSTRBYTE);
295 \begin{cases}\n\text{d} \text{atawrite (POW1)}; \\
\text{d} \text{atawrite (POW2)};\n\end{cases}296 datawrite (POW2);<br>297 IOUPDATE = 1;
297 IOUPDATE = 1;<br>298 \qquad - delay ms (10
                         \_\text{delay}\_\text{ms} (10) ;
299 IOUPDATE = 0;
\frac{300}{301}301 EEPROMwrite (0x0D, POW1);<br>BEPROMwrite (0x0E, POW2);
                     EEPROMwrite ( 0 x0E, POW2) ;303 }
     \sqrt{2\pi} \sqrt{2\pi} \sqrt{2\pi} \sqrt{2\pi} \sqrt{2\pi} \sqrt{2\pi} \sqrt{2\pi} \sqrt{2\pi} \sqrt{2\pi} \sqrt{2\pi} \sqrt{2\pi} \sqrt{2\pi} \sqrt{2\pi} \sqrt{2\pi} \sqrt{2\pi} \sqrt{2\pi} \sqrt{2\pi} \sqrt{2\pi} \sqrt{2\pi} \sqrt{2\pi} \sqrt{2\pi} \sqrt{2\pi}
```